# **NOTICE D'INSTALLATION**

## **DIALTEL** ®

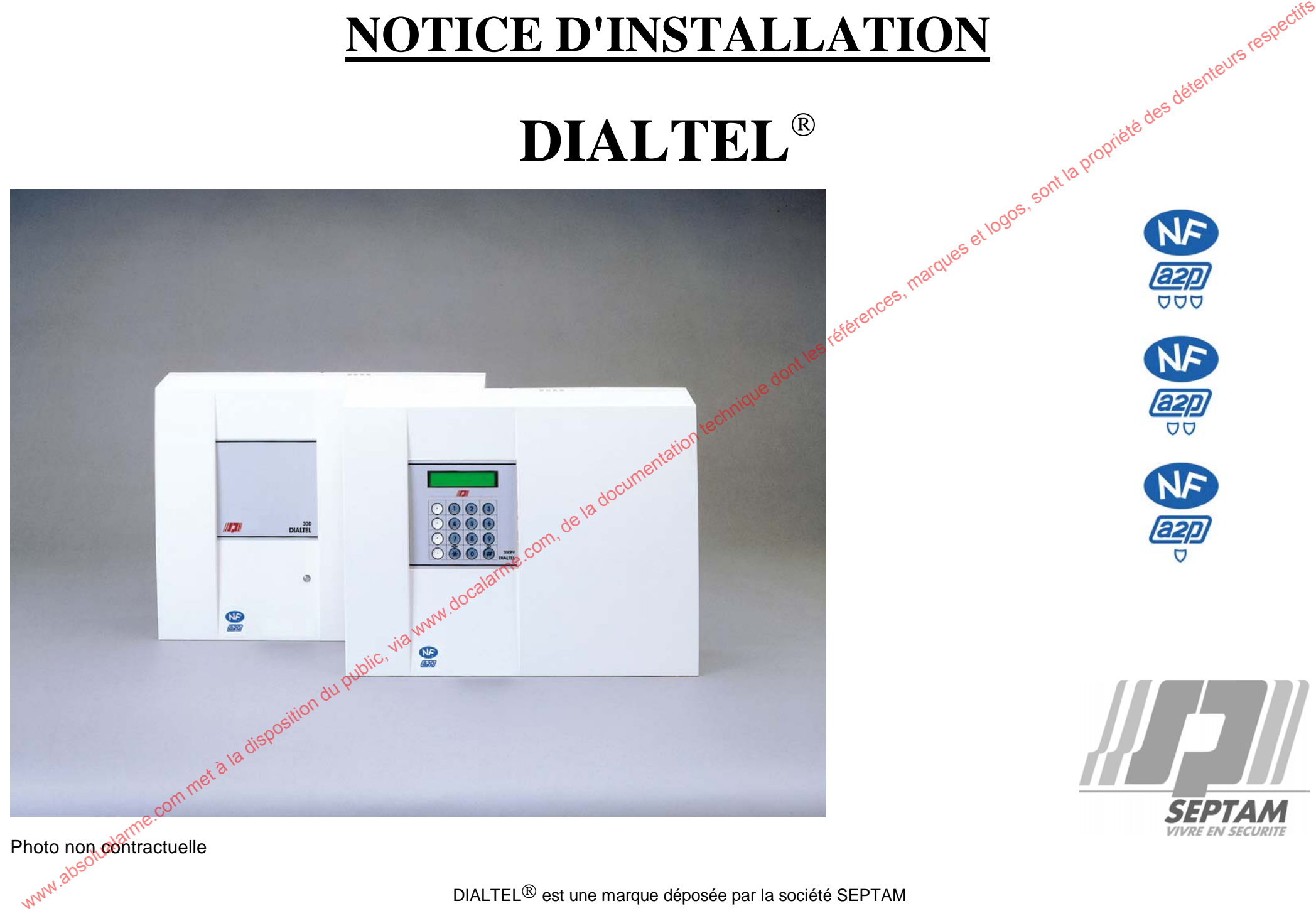

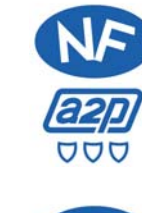

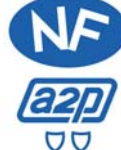

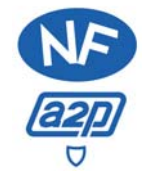

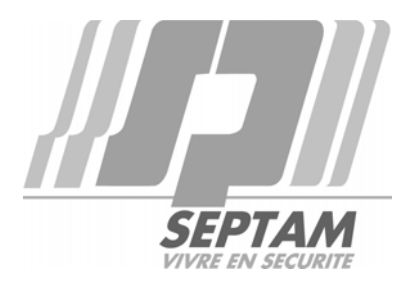

Photo non **co**ntractuelle

DIALTEL $^\circledR$  est une marque déposée par la société SEPTAM

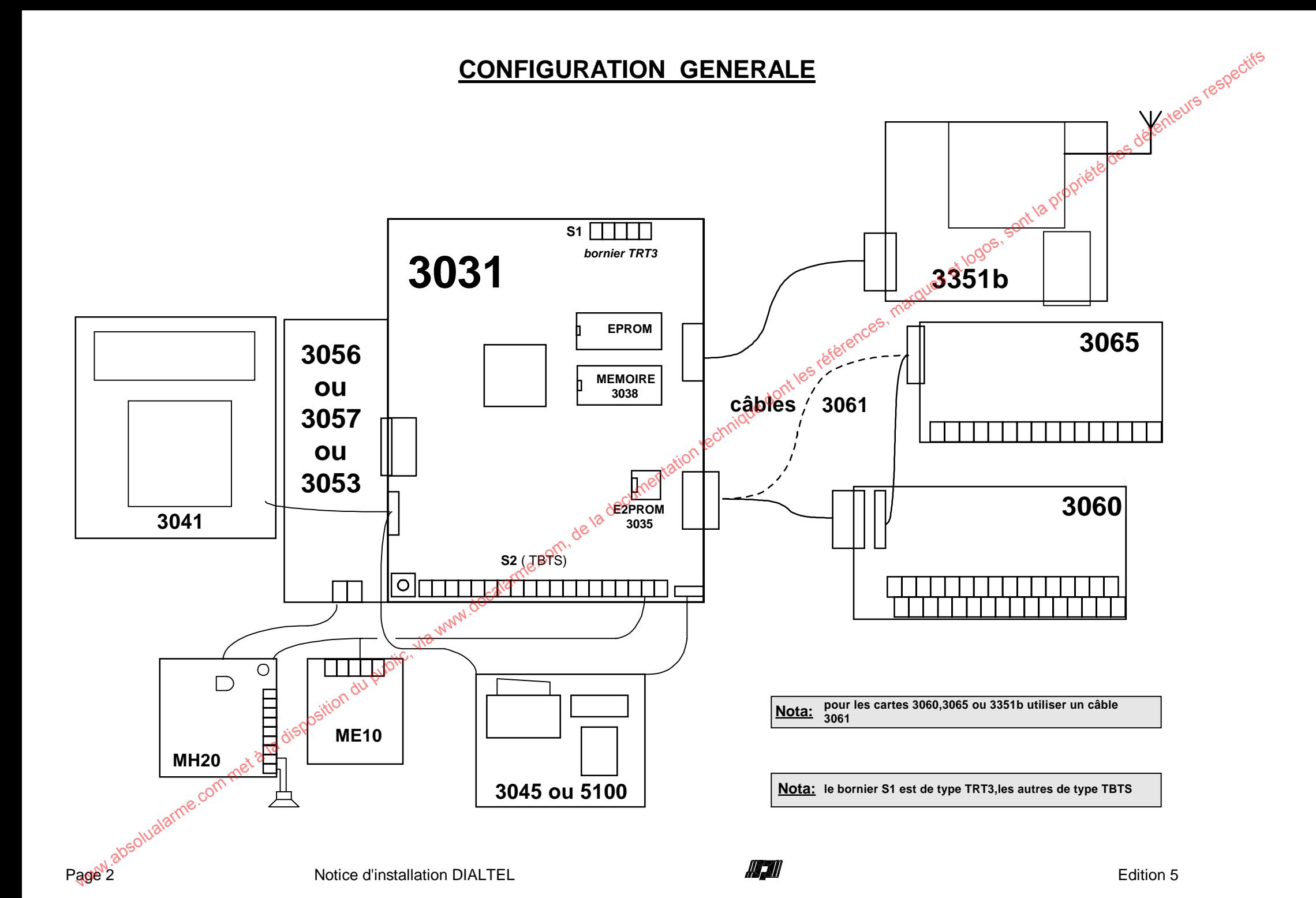

#### **Avant-propos NFA2P.**

La gamme DIALTEL est composée à présent de 6 modèles portant la marque NFA2P. Ces différents modèles sont :

#### **DIALTEL NFA2P TYPE 1 :**

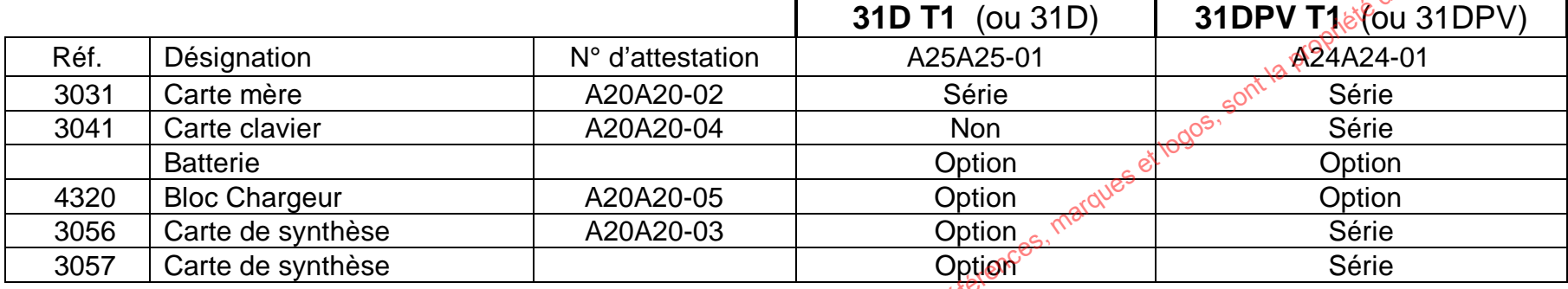

#### **DIALTEL NFA2P TYPE 2 :**

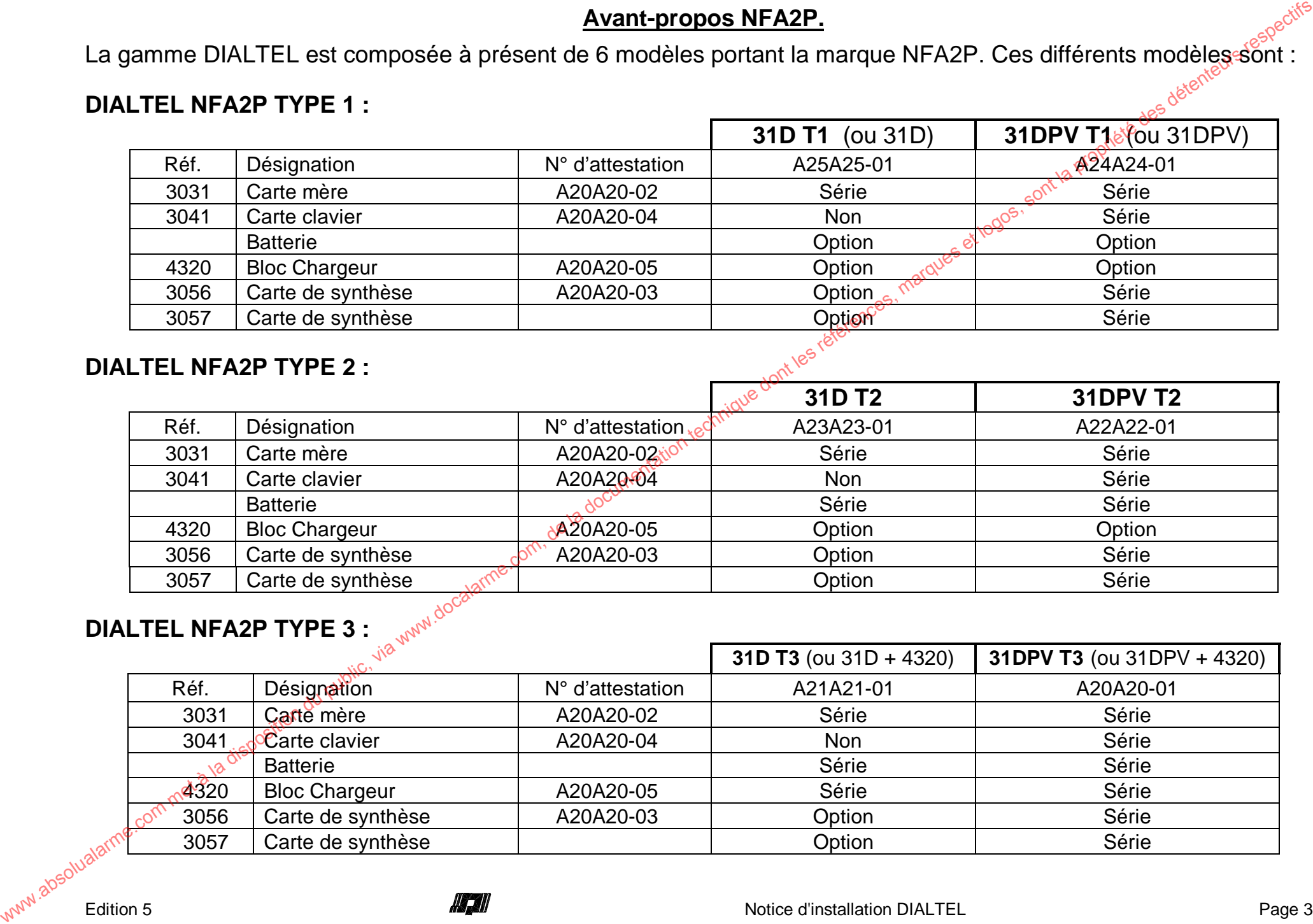

#### **DIALTEL NFA2P TYPE 3 :**

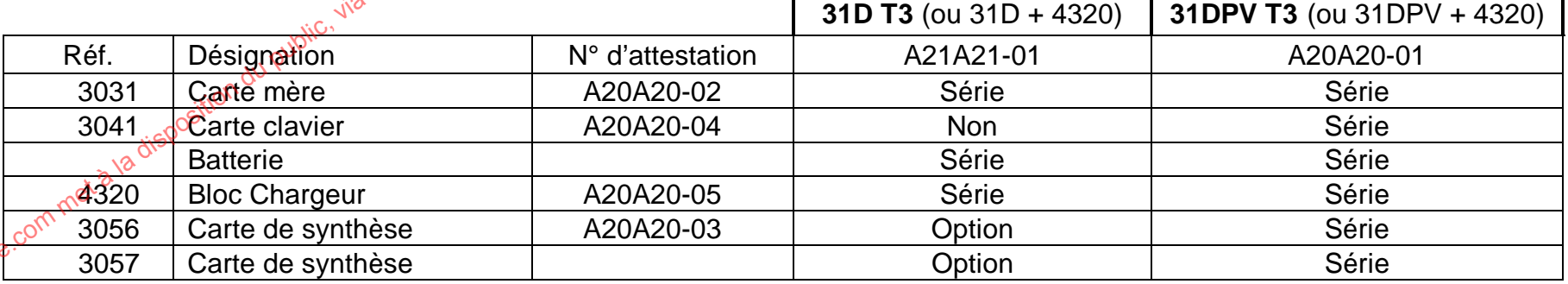

### **Résumé des 3 Types ( voir chapitre raccordements ) .**

- Les modèles de Type 1 sont alimentés par une source externe ( 12 V auxiliaire d'une centrale )
	- Le 31 D T1 comporte obligatoirement une LED raccordée sur l'alimentation externe ( présence d'alimentation )
	- L'ajout d'une batterie permet d'obtenir un produit Type 2 ( 31D T2 ou 31 DPV T2 )
	- L'ajout d'une batterie et d'un bloc chargeur 4320 permet d'obtenir un produit Type 3 ( 31D T3 ou 31 DPV T3 )
- Les modèles de Type 2 sont alimentés par une source interne ( batterie 12 V ) rechargée par une source externe ( identique à la recharge sirène )

L'ajout d'un bloc chargeur 4320 permet d'obtenir un produit Type 3 (31D T3 ou 31 DPV T3 )

■ Les modèles de Type 3 sont alimentés par une source interne ( batterie 12 V et chargeur interne alimenté par le secteur EDF )

Les batteries sont livrées séparement du transmetteur ; les batteries à ajouter obligatoirement en type 2 ou type 3 correspondent à une de ces références :

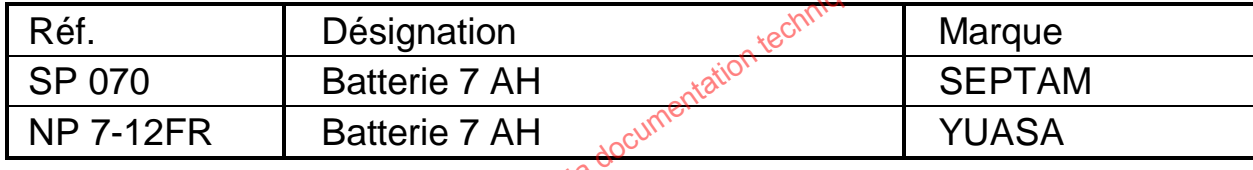

Les éléments optionnels supplémentaires communs aux produits sont les suivants :

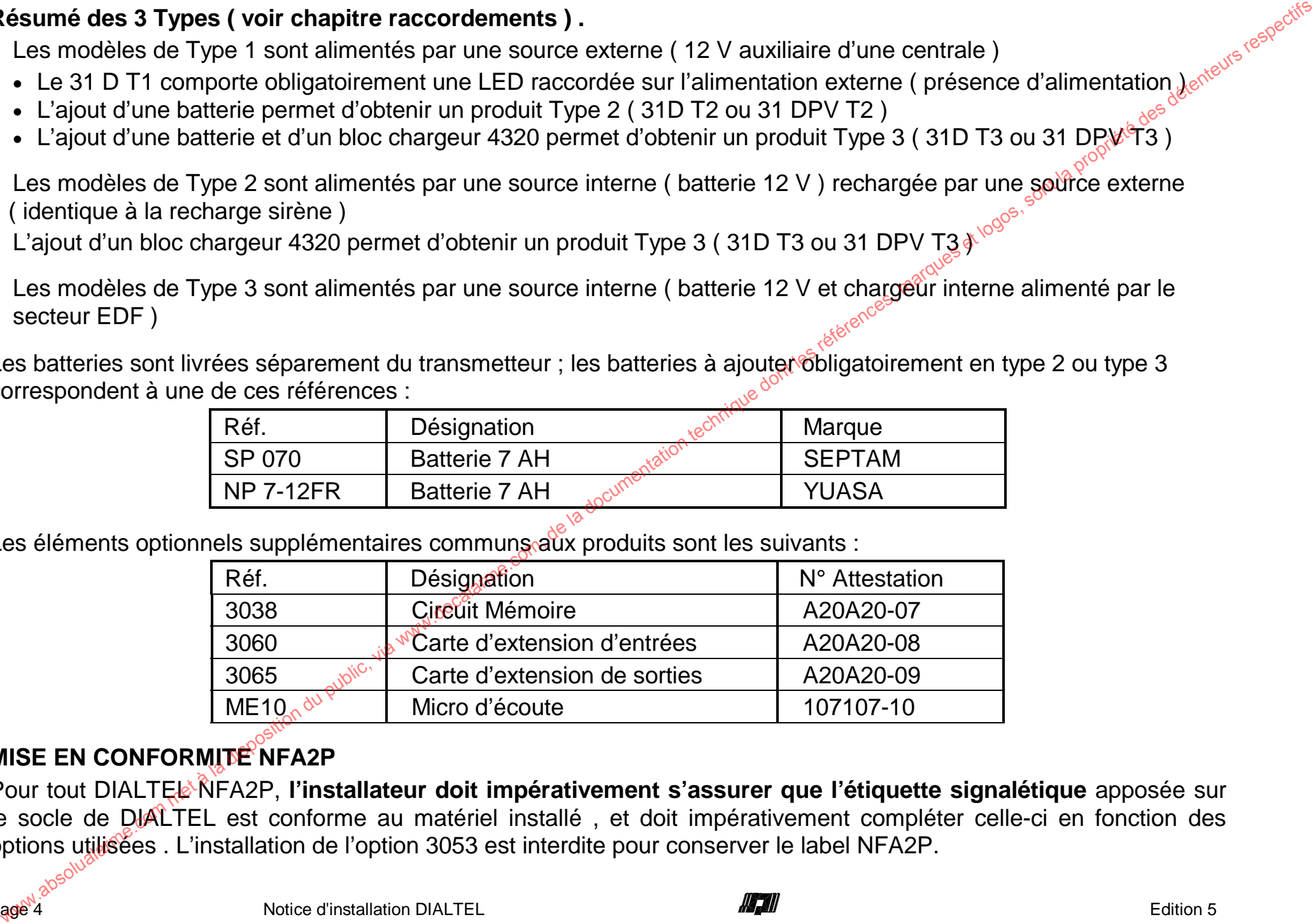

## **MISE EN CONFORMITE NFA2P**

Pour tout DIALTEL NFA2P, l'installateur doit impérativement s'assurer que l'étiquette signalétique apposée sur le socle de DIALTEL est conforme au matériel installé, et doit impérativement compléter celle-ci en fonction des options utilisées . L'installation de l'option 3053 est interdite pour conserver le label NFA2P.

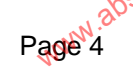

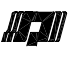

#### **REMISE EN CONFIGURATION NFA2P**

L'agrément NFA2P de DIALTEL impose le paramétrage suivant :

- Le premier destinataire est en protocole Digital (Digital 1 à Digital 9).
- Le quatrième destinataire est en protocole Phonique Non Protégé
- Les entrées E1 à E4 sont paramétrées en NF et transmises 24H/24.
- L'entrée E5 est paramétrée en NO et transmise 24H/24.
- L'entrée Marche / Arrêt est paramétrée en Marche = NO.
- L'entrée Bat (interne) est transmise 24H / 24.
- Les entrées E11 à E18 et E21 à E28 sont paramétrées en NF et transmises 24H/24.
- L'acquit au raccrocher est interdit.
- Le Dialogue mains libres est interdit.
- Le Minitel à distance est interdit.
- La Télégestion à distance est interdite .

Si toutes ces conditions sont remplies, DIALTEL affiche : Si une des conditions est manquante, DIALTEL affiche :

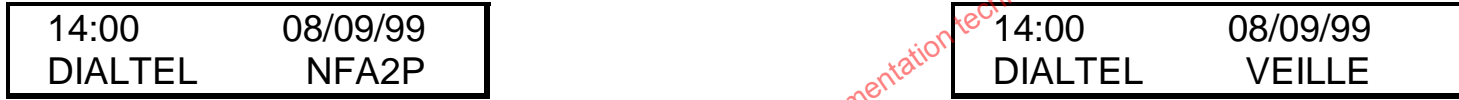

Une fonction de paramétrage permet de reconfigurer automatiquement le paramétrage de DIALTEL en fonction des critères NFA2P.

Pour accéder à cette fonction, il faut maintenir le switch SW1 appuyé lors de l'entrée en paramétrage par le code installateur, puis relâcher le switch. **REMISE EN CONFIGURATION NFAP (2001)** 1.4 Digestion du public, via weblic, via when the public of the disposition due to the documentation of the disposition of the disposition of the disposition of the disposition of the

La remise en conditions NFA2P change seulement les paramètres correspondants aux critères NFA2P.

## **BLOCAGE DE FAUX CODES**

La saisie d'un code par le clavier est surveillée par un comptage de faux codes. Après l'entrée de 3 faux codes consécutifs le clavier de DIALTEL est bloqué pour 15 minutes et apparaît comme suit :

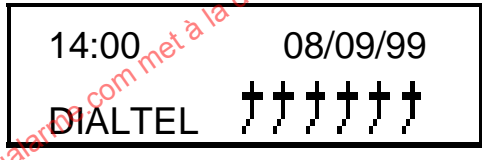

L'entrée de 3 faux codes consécutifs est mémorisée en mémoire d'événements. Cette information apparaît sous la forme : **22 13H55 Blocage clavier** Le déblocage apparaît sous la forme : **23 14H10 Retour clavier**

### **AUTOSURVEILLANCE A L'ARRACHEMENT**

- sur les modèles type 1 et type 2 l'autosurveillance à l'arrachement est possible à monter .
- sur les modèles type 3 l'autosurveillance est présente .

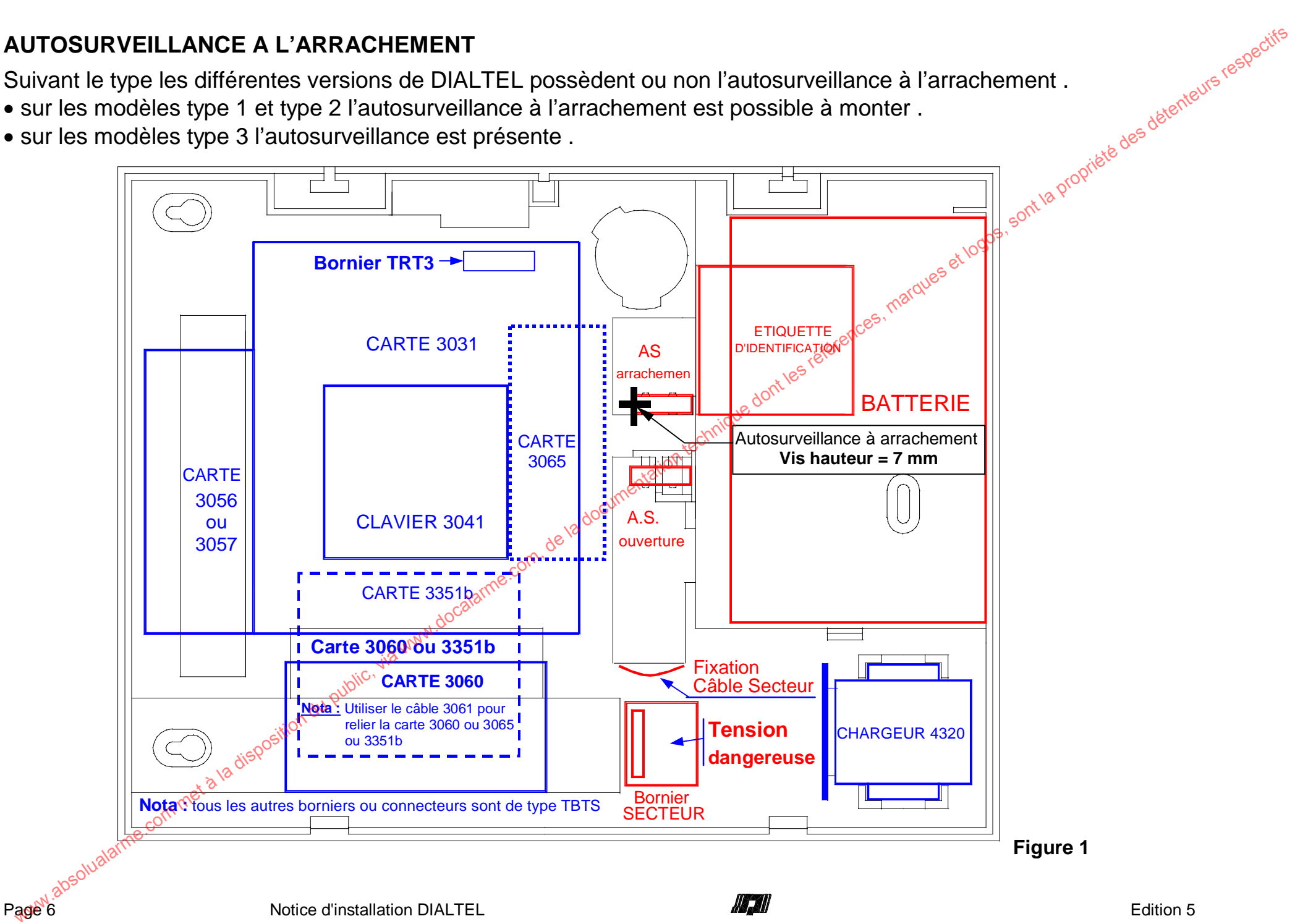

#### **Sommaire**

9

9

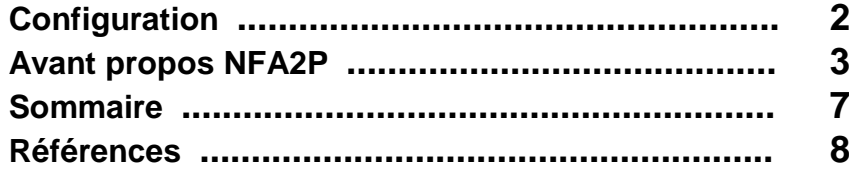

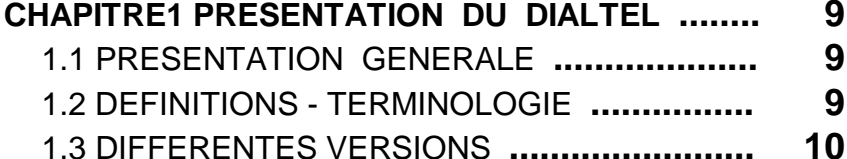

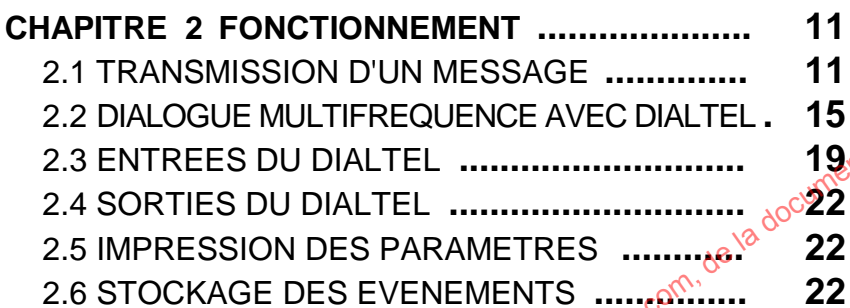

#### **CHAPITRE 3 RACCORDEMENTS ..................... 24**

LCL 3.1 INSTALLATION **....................................... 24**3.2 RACCORDEMENTS DE LA CARTE 3031 **.... 24**3.3 RACCORDEMENTS DES ALIMENTATIONS **... 29**3.4 RACCORDEMENTS DES PERIPHERIQUES **... 30** 3.5 RACCORDEMENTS OUTILS de PARAMETRAGE **31**

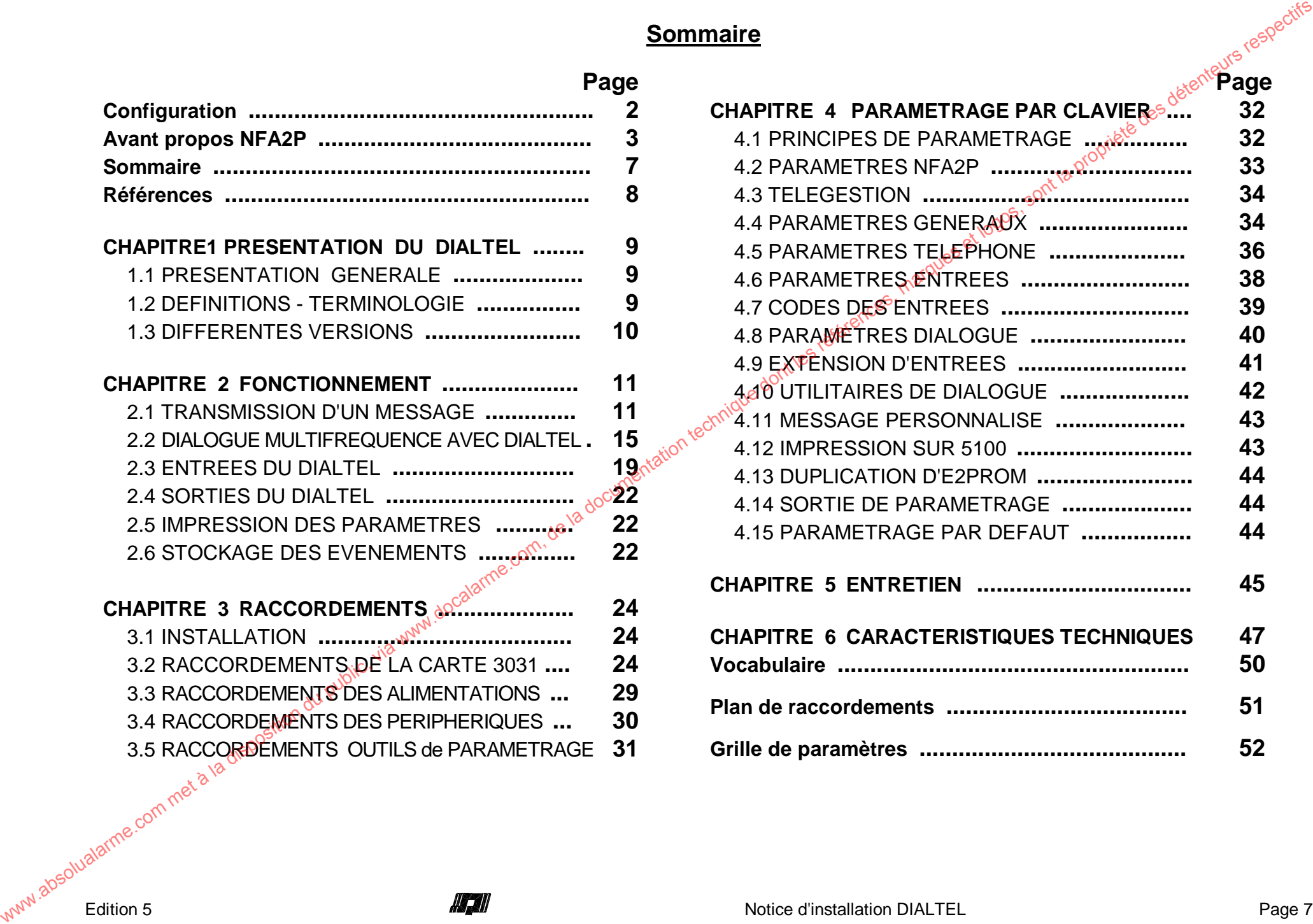

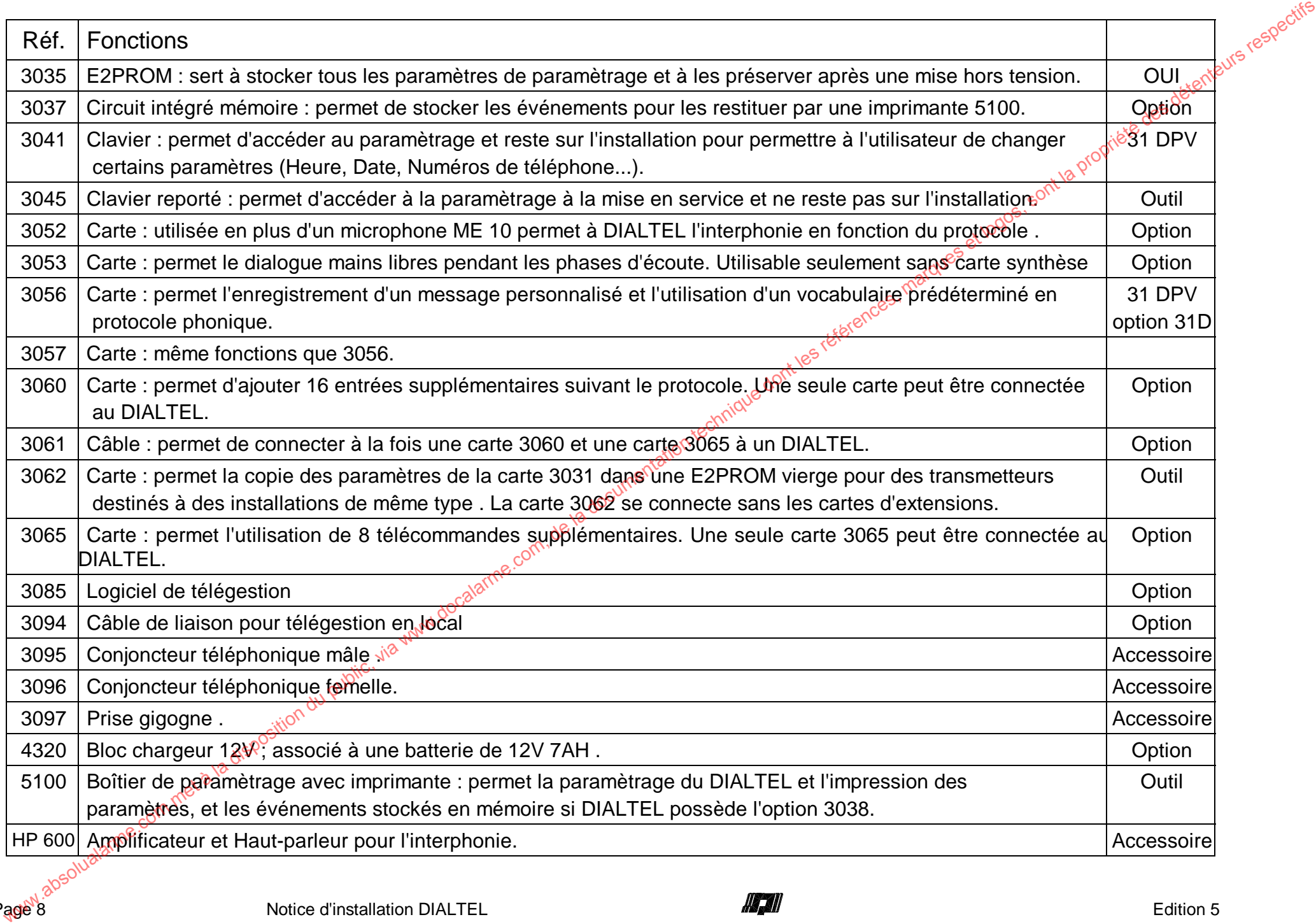

# **CHAPITRE I PRESENTATION DU DIALTEL**

## **1.1. PRESENTATION GENERALE**

الله عن يستخدم العالم العالم العالم العالم العالم العالم العالم العالم العالم العالم العالم العالم العالم العا<br>DIALTEL permet d'envoyer des messages d'alarme vers quatre destinataires différents pouvant être des particuli ou des P.C. de télésurveillance ; ces protocoles peuvent éventuellement être différents pour chacun des destinataires Le paramétrage de DIALTEL s'effectue à l'aide d'un clavier incorporé (D.P.V.) ou reporté (D par 3045 ou 5100). Tous les paramètres, excepté l'heure, la date et le code de l'utilisateur, sont sauvegardés dans une E2PROM; ce qui permet au DIALTEL de conserver son paramétrage en l'absence d'alimentation. **CHAPITRE I DRESENTATION DU DIALTEL**<br>
DIALTEL permet d'annoyar de messages d'alarma vars quatre destinataires différents pouvant du des P.C. de telesurveillance : cos protocoles peuvent éventualement être differents pouva

- **Nota :** les appareils électroniques, malgré les protections internes, sont sensibles à la foudre. En conséquence, il est fortement préconisé d'installer des parasurtensions sur les lignés téléphoniques et EDF.
	- Ia société SEPTAM ne saurait être tenue pour responsable des consommations téléphoniques engendrées par l'utilisation de DIALTEL, ni des disfonctionnements provenant des mécanismes d'interconnexion entre opérateur.

## **1.2. DEFINITIONS - TERMINOLOGIE**

**Protocole** : le protocole désigne la façon de transmettre les informations. Un protocole phonique sert à transmettre des messages vocaux ou sous forme de musique particulière. Un protocole digital sert à transmettre des messages exclusivement vers un P.C. de télésurveillance compatible.

**Entrée retardée** : Si le déclenchement sur une entrée est plus bref que le temps de retard paramétré, l'information ne sera pas transmise.

Acquit : un acquit est une procédure nécessaire pour informer le transmetteur de la compréhension du message par le destinataire. Si DIALTEL n'est pas acquitté, il va rappeler jusqu'à 16 fois le même destinataire.

Cycle d'appel<sup>e</sup>. DIALTEL appelle les destinataires 1 à 4 dans l'ordre, on ne peut pas modifier cet ordre. Il est possible de le paramétrer , de telle sorte qu'une transmission acquittée par un destinataire annule les appels vers un autre ou d'autres destinataires.

**Entrées internes** : les entrées internes sont des fonctions intégrées au DIALTEL (ex : Test Cyclique). Entrées externes : les entrées externes sont des ronctions intégrées au DIALTEL (ex : Test Cyclique).<br>Entrées externes : les entrées externes sont des entrées accessibles sur bornier et commandée par une source

extérieure au DIALTEL ( ex : Entrée 1 bornes 2 et 3 commandée soit en tension soit par contact sec).

**PROM** : circuit de 28 pattes qui contient le programme de DIALTEL et possède un numéro de version (ex : 3.21).

**E2PROM** : circuit de 8 ou 28 pattes qui sert à mémoriser les paramètres spécifiques (N° de téléphône, etc.).

Code Utilisateur : le code utilisateur permet de paramétrer l'heure, la date, de changer son code, éventuellement de changer les numéros de téléphone, d'effectuer des télécommandes par le clavier et permet aussi de dialoguer à distance avec DIALTEL. Ce code de 4 chiffres revient au code "1234" en coupant l'alimentation plus de 5 mn.

Code installateur : le code installateur permet d'avoir accès à tout le paramétrage et toutes les fonctions de DIALTEL. Il comporte 6 chiffres et il n'est pas volatil. En cas de perte de ce code, il vous suffit de changer l'E2PROM (réf. 3035) et de refaire tout le paramétrage de DIALTEL. Ce code est initialement "140789".

## **1.3. DIFFERENTES VERSION**

- Constructeur : SEPTAM PROTECTION
- $\blacksquare$  Références : DIALTEL 31 D ( version DIGITAL et MUSICAL )

- DIALTEL 31 D.P.V. ( version DIGITAL et PHONIQUE )

Coffret dimensions : 327 x 250 x 93 mm en ABS gris.

**DIALTEL 31 D :** version contenant la carte 3031 seule dans le coffret. Un clavier 3045 est nécessaire pour son paramétrage. Cette version assure les transmissions dans tous les protocoles cités mais ne permet pas la transmission des mots de la synthèse vocale.

**DIALTEL 31 D.P.V. :** version contenant la carte 3031, le clavier 3041 et la synthèse vocale 3056 ou 3057 dans le coffret (version clavier et afficheur à cristaux liquides de 32 caractères). Cette version permet les transmissions dans tous les protocoles et l'utilisation de la synthèse vocale vocabulaire et message . Le clavier étant intégré au boîtier, le paramétrage se fait directement et l'utilisateur peut avoir accès au changement des paramètres qui lui sont autorisés. intrées internes : les entrées internes sont des fonctions intégrées au DIALTEL (ex : Test Cyclique),<br>
chitrées externes : les entrées à bonnes sont des ontrées accessibles sur bonner de commandée par une source<br>
axérieure

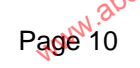

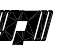

# **CHAPITRE II DESCRIPTION DU FONCTIONNEMENT**

## **2.1 TRANSMISSION D'UN MESSAGE**

#### **2.1.1 Principe d'une transmission**

DIALTEL effectue une transmission d'un message en fonction du principe suivant :

- $\blacksquare$  prise en compte de l'information à transmettre
- appel du destinataire
- $\blacksquare$  transmission du message
- attente de l'acquit

Pour qu'un cycle de transmission s'engage, il faut réunir les conditions suivantes :

- le numéro de téléphone du destinataire doit être paramétré
- l'asservissement de l'entrée à transmettre par rapport à l'entrée M/A est pris en compte ( par exemple : une entrée asservie à Marche sera transmise uniquement si un défaut survient en Marche). **CHAPITRE II DESCRIPTION DU FONCTIONNEMENT**<br>
2.1.1 Principe d'une transmission du message inforcion du principe suivant :<br>
DALTEL, effectue une rassmission du message inforces, marques et localarme.com, due transmission d
	- une entrée paramétrée " N'EST PAS TRANSMISE " ne sera pas transmise.
	- l'entrée à transmettre doit avoir un temps de déclenchement supérieur ou égal au retard paramétré
	- le code de l'entrée à transmettre ne doit pas être "NON "

Si toutes ces conditions sont remplies, DIALTEL engage un cycle de transmission (la LED rouge s'allume) en effectuant une procédure d'appel.

#### **2.1.2 Procédure d'appel d'un destinataire**

DIALTEL dirige la ligne téléphonique vers lui.

DIALTEL raccroche pendant huit secondes.

Ensuite, DIALTEL prend la ligne (décroché).

S'il est après standard, DIALTEL compose le numéro paramétré pour avoir accès à la tonalité.

DIALTEL cherche la tonalité de 440 Hz pendant 11 secondes pour composer le numéro de téléphone.

En cas d'absence de cette tonalité, DIALTEL raccroche pendant 8 secondes puis recommence 3 fois à rechercher la tonalité. Si la tonalité est toujours absente, DIALTEL le signale sur la sortie défaut de ligne (borne 15) et cherche la tonalité encore 12 fois avant d'effectuer la même opération pour les destinataires suivants. in cas d'absence de cette tonalité, DIALTE L raccroche pendant 8 secondes puis recommence 3 fois à technique and public. It is disposition du public, the signals surface to ladiply and the signals of the disposition du des

Quand DIALTEL a détecté la tonalité de 440 Hz, il compose le numéro de téléphone du destinataire.

DIALTEL analyse alors le retour de sonnerie pour savoir si le destinataire décroche.

Si le retour est une tonalité d'occupation, DIALTEL fait 3 autres tentatives avant de passer au destinataire suivant.

En phonique, si le destinataire ne décroche pas avant 11 sonneries, DIALTEL passe au destinataire suivant.

En digital, si le destinataire ne répond pas DIALTEL fait 3 autres tentatives avant de passer au destinataire suivant.

Si le destinataire décroche, DIALTEL envoie le message suivi ou non d'écoute.

En phonique, à la fin du message, DIALTEL attend l'acquit de la part du destinataire pendant 10 secondes s'il n'y a pas d'acquit au raccrocher, 30 secondes dans le cas contraire, puis raccroche.

En digital, DIALTEL attend l'acquit du P.C. de réception puis raccroche.

Si l'acquit n'est pas valide, DIALTEL rappelle le destinataire 3 fois avant de passer au destinataire suivant.

Si une transmission ne s'est pas faite correctement, DIALTEL recommence ce cycle trois fois ou jusqu'à ce que les messages soient acquittés par leurs destinataires.

## **2.1.3 Message d'une transmission**

Les messages d'une transmission en phonique ou en digital comportent deux éléments distincts :

■ l'identification de DIALTEL appelant.

■ l'identification de l'information.

Ces deux éléments sont paramétrables. Ils sont indispensables pour une transmission en digital mais sont seulement indicatifs en phonique.

## **Message en phonique avec la synthèse vocale 3056 ou 3057:**

L'identification de DIALTEL s'effectue par le message personnalisé. Lorsque l'on souhaite transmettre une entrée, DIALTEL précisera le numéro de l'entrée ou il ajoutera un ou deux mots pouvant préciser la nature de l'alarme. *Exemple - CAS D'ALARMES dans l'ordre, sur E5, E3, E2 ; le message transmis sera :*

" MESSAGE PERSONNALISE ", alarme AGRESSION, alarme ENTREE TROIS, alarme PORTE ENTREE, je répète, " MESSAGE PERSONNALISE ", alarme AGRESSION, alarme ENTREE TROIS, alarme PORTE ENTREE, merci de faire le nécessaire. Pour acquitter, composez le dièse.

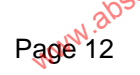

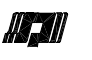

Message en phonique sans carte de synthèse :

Les codes d'identification ne sont pas nécessaires, par contre on peut choisir la mélodie transmise en entrant que pour les entrées en fonction des mélodies suivantes :<br>
000 - LE PARRAIN<br>
001 - STRANGERS IN THE NIGHT<br>
002 pour les entrées en fonction des mélodies suivantes :

000 - LE PARRAIN

001 - STRANGERS IN THE NIGHT

002 - LETTRE A ELISE

003 - LA DANSE DES CANARDS

004 - LA MARCHE TURQUE

"LA MARCHE TURQUE", BIP BIP BIP BIP BIP, "LETTRE A ELISE", BIP BIP BIP, "STRANGERS IN THE NIGHT", BIP BIP, *pause longue d'attente de dièse*, BIP *long, pause courte*, BIP long.

L'acquit s'effectue par le dièse pendant la pause longue d'attente de dièse (20 secondes).

L'acquit peut s'effectuer au raccrocher si la fonction est paramétrée, dans ce cas, il faut raccrocher à partir des BIP longs.

#### **Message en digital :**

Les codes d'identification et les codes des entrées sont en fonction du P.C. de réception et du protocole choisi.

Certains protocoles acceptent la transmission de fin de défaut.

Pour la plupart de ces protocoles, le même code d'entrée est utilisé pour transmettre le début et la fin du défaut : exemple en protocole digital 1 pour un code d'entrée 22, la transmission du début de défaut est 122 et la fin de défaut 222. Par contre, en protocole digital 7, le code de fin de défaut peut être différent de celui des entrées (ex : entrée 1 : 21, entrée 2 : 22, fin de défaut entrée  $1:09$ , fin de défaut entrée 2 : 10). Wessage en phonique sans carte de synthèse :<br>Las cooles d'identification in es onic pas nécessaires, par contre on peut choisir la mélodie transmise en entragir un cool<br>coole - LETTRE A MEAN, INCHE INCHERENCE INTERNATION C

La transmission en protocole digital s'effectue de la manière suivante :

DIALTEL effectue la procédure de numérotation.

DIALTEL attend l'invitation à transmettre provenant de la baie de réception (différente en fonction du protocole).

Si l'invitation à transmettre est correcte, DIALTEL envoie alors un message compréhensible par la baie en un ou plusieurs blocs.

La baie de réception acquitte le transmetteur automatiquement si la transmission est correcte.

DIALTEL est acquitté alors s'il a reconnu la procédure d'acquit envoyée par la baie de réception.

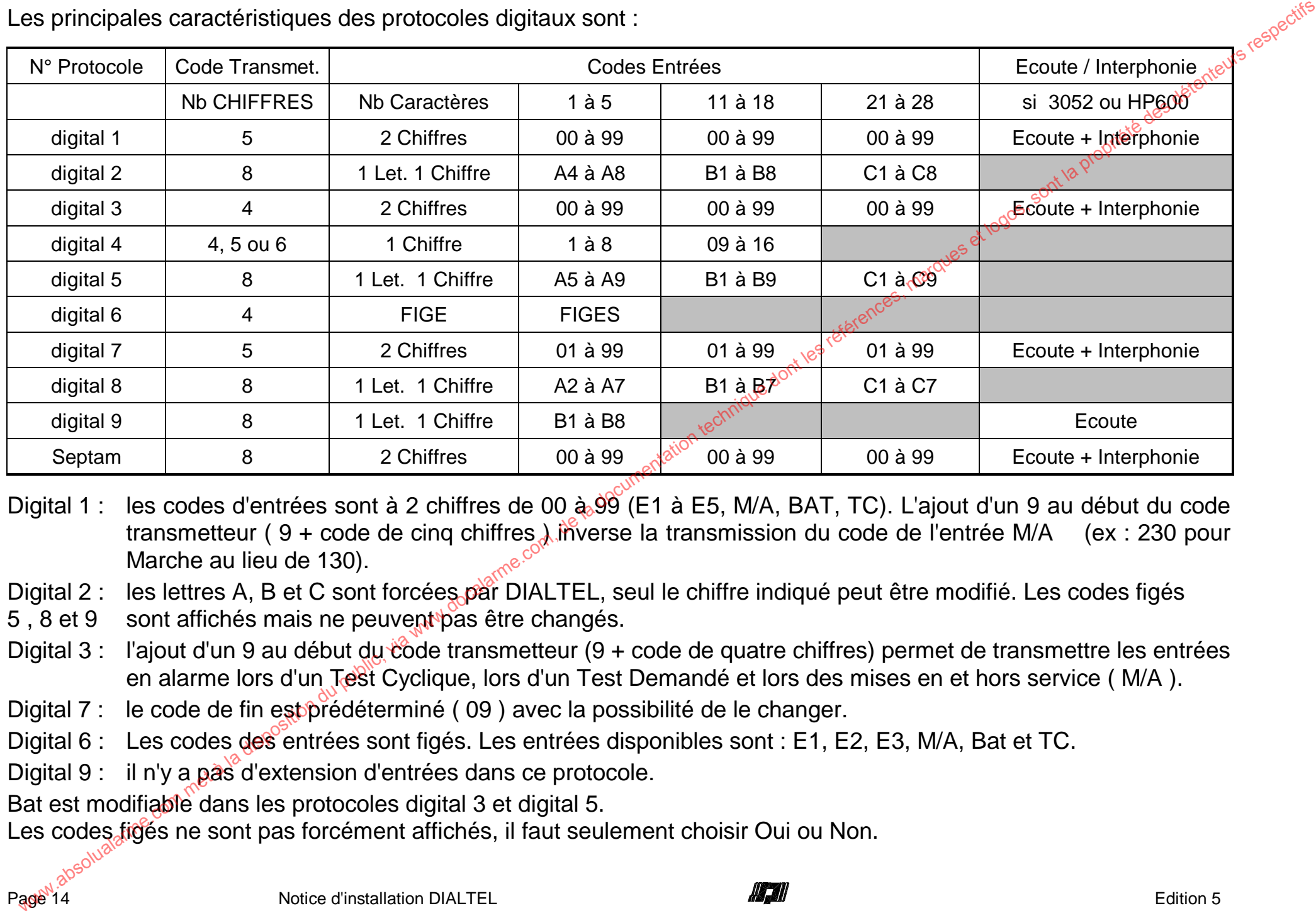

Les principales caractéristiques des protocoles digitaux sont :

Digital 1 : les codes d'entrées sont à 2 chiffres de 00 à 99 (E1 à E5, M/A, BAT, TC). L'ajout d'un 9 au début du code transmetteur ( 9 + code de cinq chiffres ) inverse la transmission du code de l'entrée M/A (ex : 230 pour Marche au lieu de 130).

Digital 2 : les lettres A, B et C sont forcées par DIALTEL, seul le chiffre indiqué peut être modifié. Les codes figés

5, 8 et 9 sont affichés mais ne peuvent pas être changés.

Digital 3 : l'ajout d'un 9 au début du côde transmetteur (9 + code de quatre chiffres) permet de transmettre les entrées en alarme lors d'un Test Cyclique, lors d'un Test Demandé et lors des mises en et hors service (M/A).

Digital 7 : le code de fin est prédéterminé (09) avec la possibilité de le changer.

- Digital 6 : Les codes des entrées sont figés. Les entrées disponibles sont : E1, E2, E3, M/A, Bat et TC.
- Digital 9 : il n'y a pas d'extension d'entrées dans ce protocole.

Bat est modifiable dans les protocoles digital 3 et digital 5.

Les codes figés ne sont pas forcément affichés, il faut seulement choisir Oui ou Non.

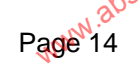

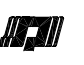

#### **2.1.4 Procédure d'acquit d'une transmission**

L'acquit d'une transmission en protocole digital est effectué automatiquement par le P.C. de réception. En phonique, il existe deux possibilités d'acquitter une transmission :

l'acquit au raccrocher : consiste à raccrocher le téléphone pendant les 2 longs BIP envoyés par DIALTEL après le message.

l'acquit par le dièse : nécessite la possession d'un téléphone à fréquences vocales.

DIALTEL vous indique en fin de message "Pour acquitter, composez le dièse". Il suffit alors de composer le dièse. DIALTEL vous indiquera " Dièse, acquit reçu, au revoir ".

Si l'acquit n'est pas valide, DIALTEL rappelle le destinataire 3 fois avant de passer au destinataire suivant.

Si une transmission ne s'est pas faite correctement, DIALTEL recommence ce cycle trois fois ou jusqu'à ce que les messages soient acquittés par leurs destinataires.

#### **2.1.5 Arrêt d'une transmission en cours**

Il est possible d'arrêter une transmission quel que soit le protocole en entrant soit le code installateur soit le code client dans un délai de 8 secondes à partir du début de chaque prise de ligne de DIALTEL.

Si les quatre destinataires sont en protocole phonique (configuration Non NFA2P), un passage à l'arrêt sur l'entrée M/A arrête la transmission en cours, mais le transmetteur reprend la transmission si le défaut persiste (ex : défaut permanent sur une entrée paramétrée en 24h/24)<sup>c</sup>

## **2.2 DIALOGUE MULTIFREQUENCE AVEC DIALTEL**

Les commandes à distance de DIALTEL peuvent se faire à l'aide d'un téléphone à fréquences vocales. Pour dialoguer avec DIALTEL, il est impératif d'avoir la carte 3056 ou 3057, sauf pour un Test Demandé. En fonction de son paramétrage, DIALTEL répond après un nombre de sonneries paramétré. DIALTEL peut être paramétré pour partager la ligne avec un répondeur. Dans ce cas, DIALTEL doit être paramétré pour répondre après le répondeur ( plus de sonneries ) . Au premier appel, DIALTEL laisse le répondeur, ou tout autre personne, décrocher ; et si un appel arrive dans les 4 minutes suivantes, DIALTEL répond dès la première sonnerie. DIALTEL envoie le message suivant : "Bonjour, ici DIALTEL, après le BIP, composez votre code, s'il vous plaît ". 2.1.4 Procédure draquit d'une transmission<br>L'aquit d'une transmission en protocle digital est effectué automatiquement par le P.C. de réception.<br>
El protoit au raccordor : consiste ân excepter le détéprone pardant les 2 l

Composez le code utilisateur ou installateur suivi de l'étoile en écoutant entre chaque chiffre DIALTEL répéter la touche appuyée, dans un délai de vingt secondes.

Après ces vingt secondes, si le code est incorrect, incomplet ou incompris, DIALTEL indique : "Veuillez recommencer, s'il vous plaît". A la deuxième tentative, après vingt secondes, si le code est toujours incorrect, incomplet ou incompris, DIALTEL raccroche.

Si le code est correct, DIALTEL dit : "Formulez votre commande, s'il vous plaît". On peut alors effectuer une commande en composant 2 chiffres, DIALTEL répète chaque chiffre puis dit : "Pour confirmer, faites étoile".

Si la commande est incorrecte , DIALTEL indique : "Commande impossible".

A la fin de chaque commande, DIALTEL indique : "Commande terminée, formulez votre commande, s'il vous plaît". On peut alors effectuer une autre commande ou arrêter l'interrogation par le dièse, DIALTEL ajoute : "Acquit recu, pour confirmer faites étoile".

Si l'on confirme par l'étoile, DIALTEL arrête en disant : " Terminé, au revoir ".<br>
Les commandes disponibles sont les suivantes :<br>
■ 10 à 14 : commandes d'écoute<br>
■ 20 à 28 : actions sur les sorties de tét'.<br>
■ 29 : état

Les commandes disponibles sont les suivantes :

- 10 à 14 : commandes d'écoute
- 20 à 28 : actions sur les sorties de télécommande
- 29 : état des sorties de télécommande
- 30 : interrogation des mémoires d'alarme
- 39 : état réel des entrées des cartes 3031 et 3060 (actives : transmises et code) par rapport à Marche/Arrêt.
- 91 à 94 : téléchargement de numéros de téléphone paramétrés en phonique.

#### 2.2.1 **Ecoute :**

DIALTEL dispose d'une entrée d'écoute borne 18 qui est utilisée pour y relier un ou plusieurs micros d'écoute ME10, et d'une sortie blocage sirènes borne 17 à +12V en écoute.

Lorsque l'on désire utiliser plusieurs micros d'écoute ( jusqu'à 4 micros maximum ), il faut relier toutes les sorties des micros sur la borne 18 et alimenter les micros par les sorties S1 à S4 de la carte 3065.

L'écoute peut être déclenchée par une alarme sur une entrée en écoute ou lors d'une interrogation à distance.

■ Ecoute sur alarme :

Si l'installation comporte plusieurs microphones d'écoute, la sélection du microphone écouté après le message d'alarme sera celui qui correspond à la dernière entrée ayant déclenché si les paramétrages le permettent (microphone sélectionné par la sortie S1 pour E1, etc.). Composar le code utilistate ra via hallateur suivi de l'étoile en écoutant entre chaque chiffre DIALTEL righter la<br>
il vous plait "A la deuxième tentative, après vingt secondes, si le code est toujous incompredient commen

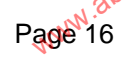

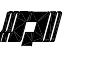

En protocole phonique, DIALTEL annonce l'écoute par le message suivant : " Ecoutez, s'il vous plaît " . Elle dure 3 minutes entrecoupées de BIP toutes les 10 secondes et est prolongeable de 3 minutes en composant le 1. L'écoute peut être écourtée en composant le dièse ; DIALTEL annonce " Terminé, au revoir " , Dans le cas normal, à la fin de l'écoute, DIALTEL annonce " Pour acquitter, composez le dièse "; puis attend l'acquit En protocole phonique, DIALTEL annonce lécoute par le message suivant : "Ecoute, sil vous plait".<br>
Electure peut être commente du public, annonce "Four activation de la Similarme.<br>
Dans le cas normal, à la fin de l'écoute

par le dièse avant de raccrocher.

En protocoles digitaux, l'écoute ne dure que 2 minutes et n'est pas prolongeable.

Ecoute en interrogation :

Les commandes disponibles sont de 10 à 14.

La commande 10 sert lorsqu'il n'y a qu'un microphone d'écoute sur l'installation.

Commandes autres commandes sélectionnent les microphone d'écoute sur l'installation.<br>Les autres commandes sélectionnent les micros en fonction des sorties de la carte 3065 (11 pour S1, 14 pour S4).

L'écoute dure 3 minutes mais n'est pas prolongeable par le 1.

Pour prolonger l'écoute, il suffit de refaire la même commande une fois que celle-ci est achevée.

L'interphonie avec DIALTEL nécessite l'utilisation de la carte 3056 ou 3057 associée au HP600 si l'interphonie est en protocole phonique ou la carte 3052 associée au HP600 avec les protocoles digital 1, digital 3 et digital 7 (si le télésurveilleur le permet).

Cette interphonie ne fonctionne qu'en phase d'écoute que ce soit en transmission d'alarme d'une entrée paramétrée en écoute ou que ce soit en commande d'écoute par interrogation à distance.

Lors de la phase d'écoute ( en protocole Phonique ou SEPTAM), il suffit de composer le 9 pour changer le sens du dialogue : DIALTEL dit "Neuf" pour passer du destinataire vers DIALTEL et dit " Neuf, parlez S.V.P. " pour passer de DIALTEL vers le destinataire.

Chaque changement de sens par la touche 9 relance la période de dialogue pour 3 minutes.

L'utilisation d'une carte main libre 3053 permet d'obtenir un dialogue main libre par action sur la touche 5 ou une interphonie commandée comme indiqué précédemment avec la touche 9 (consultez la notice correspondante).

#### **2.2.2 Télécommandes :**

DIALTEL comporte une sortie télécommande borne 14, active à 0V lorsqu'elle est en Marche. La carte 3065 permet d'étendre cette fonction avec 8 sorties supplémentaire : 4 sorties 0V en Marche et 4 relais RTC. Ces sorties fonctionnent en Marche/Arrêt ou en impulsionnel pour les sorties des 4 relais et de la carte 3031.

Si l'impulsion est au minimum de 5 secondes, elle concerne les cinq sorties à la fois et débute lors de la première mise en marche d'une de ces cinq sorties. Une mise en marche d'une autre de ces cinq sorties pendant cette impulsion <sup>n</sup>'affecte pas la durée de la temporisation lancée par le premier déclenchement. De ce fait, la deuxième sortie a une impulsion plus courte que l'impulsion paramétrée. Si l'impulsion est plus courte que 5 secondes, elle ne concerne que la sortie télécommande de la carte 3031 .is l'impulsion est au meininum de 5 secondes, alla conocene les cinq apris et los es cinq apris l'alice at de la transmitted per alternation du public, the method in the disposition due of the technique per legal per perfe

Le code à composer est 20 pour la télécommande de la carte mère et 21, 22...28 avec la carte d'extension 3065, DIALTEL peut alors indiquer par exemple : " Sortie ZERO en ARRET " (avec 20).

La commande 29 permet de connaître l'état de toutes les sorties, le message est alors par exemple : "Sortie zéro en MARCHE, sortie un en ARRET, sortie deux en ARRET, sortie trois en ARRET, sortie quatre en ARRET, sortie cinq en ARRET, sortie six en MARCHE, sortie sept en MARCHE, sortie huit en MARCHE".

NB : Dans le cas de l'écoute multiple, il ne reste que 5 télécommandes paramétrées en 20 et 25 à 28.

#### **2.2.3 Interrogation des mémoires :**

En composant le 30, DIALTEL indique les 8 premières alarmes survenues depuis le dernier passage en Marche dans l'ordre en commençant par l'alarme la plus ancienne, par exemple<sup>nt "</sup> Alarme entrée Porte Entrée, alarme entrée Volumétrique Entrée, terminé ".

Si aucune alarme n'est survenue, DIALTEL précise " Mémoire Vide ". La mémoire est vidée à chaque passage en Marche.

En composant le 39, DIALTEL va indiquer l'état de l'entrée Marche/Arrêt puis les défauts réels des entrées en disant par exemple : "Ici DIALTEL en MARCHE, alarme entrée Porte Entrée, alarme entrée Agression".

#### **2.2.4 Téléchargement de numéro de téléphone :**

Codes 91 à 94, en composant ce code, si la modification est autorisée (accès permis), DIALTEL indique par exemple : " Composez le numéro 3 , s'il vous plaît " ( code 93, tél. N° 3 ).

Il faut entrer les chiffres du nouveau numéro, par exemple en actionnant les touches 9 8 7 6 5 4 3 2 et étoile, DIALTEL confirme en disant : " Votre numéro 9 8 7 6 5 4 3 2, pour confirmer, faites étoile ". Composez étoile, la commande est alors enregistrée et terminée .

Page<sup>18</sup>8<br>Page<sup>418</sup> Notice d'installation DIALTEL **Altana** Maria Contra de La Edition 5 Si la confirmation n'est pas réalisée, DIALTEL conserve l'ancien numéro.

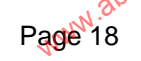

## **2.3 ENTREES DU DIALTEL**

#### **2.3.1 Prise en compte d'une information.**

Les entrées de DIALTEL peuvent être commandées par un contact N / F ou N / O ou par tension. Le début d'un défaut est transmis et, suivant le protocole, la fin de défaut peut être transmise.

Ces entrées subissent un traitement anti rebonds : à la fin de défaut d'une entrée, les changements d'états de celle-ci sont ignorés pendant 5 s.

#### **2.3.2 Entrées d'alarme**

Les entrées d'alarme peuvent être asservies à l'entrée Marche / Arrêt, ou être contrôlées 24h/24.

Les entrées sont prises en compte instantanément. Elles sont transmises soit instantanément soit après avoir été en défaut pendant un temps de retard prédéterminé par le paramétrage : de 0 à 3h 59mn 59s pour les entrées E2 à E5, de 0 à 85mn pour les entrées E11 à E18, et les entrées 1 et 21 à 28 ne sont pas retardables. **2.3. ENTREES DU DIALTEL**<br>
2.3.1 Prises et DIALTEL peuvent être commandées par un contact N / F ou N / O ou par tension. Le début d'un défau<br>
des entrées de DIALTEL peuvent être commandées par un contact N / F ou N / O ou

L'entrée E1 étant destinée à l'incendie, n'est pas retardable et de plus, est traitée en priorité par DIALTEL : exemple : E2 à E5 sont transmises vers le destinataire 1 et E1 est transmise vers les destinataires 2 et 3.

Sur déclenchement des entrées E1, E2 et E5, DIAL FÊL appellera d'abord le destinataire 2 puis le 3 et enfin le 1.

#### **2.3.3 Entrée Marche / Arrêt**

Si l'entrée est transmise et l'installation en Marche, DIALTEL transmet l'état de Marche à la sortie de paramétrage. Cette entrée est retardable de 0 à 3 h 59 mn 59 s.

Cette entrée peut conditionner aussi le décroché de DIALTEL sur interrogation à distance : par exemple, DIALTEL ne décroche que si l'installation est en Marche.

Un passage à l'arrêt coupe l'interrogation à distance si tous les protocoles sont phoniques.

Un passage à l'arrêt arrête les transmissions si tous les protocoles sont phoniques.

Un passage en Marche initialise la mémoire des 8 alarmes accessible en interrogation à distance par le code 30 ou par le clavier en local.

En protocole Phonique , l'entrée M / A n'est pas transmise .

#### **2.3.4 Test Cyclique**

L'entrée Test Cyclique (TC) est interne au DIALTEL : elle ne nécessite aucun câblage. Cette entrée est transmise uniquement en protocole digital et est utilisée pour tester périodiquement la liaison téléphonique entre le P.C. de surveillance et DIALTEL. Cette fonction nécessite un code d'entrée et peut être asservie à l'entrée M/A.

Le Test Cyclique nécessite le paramétrage de ses deux composantes : la période à laquelle DIALTEL appelle le P.C. et l'heure à laquelle le premier test est envoyé. La période du TC est paramétrable par pas de 10 mn pour une période inférieure à 1 jour et par jour pour une période entre 1 jour et 99 jours.

Par exemple : un Test Cyclique est paramétré pour une durée de 6 heures avec un démarrage à 00h15. Si l'installateur sort de paramétrage à 14h00, le premier TC sera transmis à 00h15 le soir même et ensuite toutes les 6 heures les jours suivants : 06h15, 12h15, 18h15 et 00h15.

Tout accès en paramétrage ultérieure par le code installateur et toute coupure d'alimentation prolongée (supérieure à dix secondes) remettront le départ du TC à l'heure du démarrage (00h15 dans l'exemple précédent).

Tout accès au paramétrage ultérieur par le code utilisateur n'affecte pas le TC sauf si l'utilisateur change l'heure. Dans l'exemple précédent, un changement d'heure à 12h00 pour une mise à l'heure à 13h00 aura pour effet de transmettre le TC à 12h15 le lendemain et non pas à 18h15.

#### **2.3.5 Test Demandé**

L'entrée Test Demandé (TD) est interne au DIALTEL. Jelle ne nécessite aucun câblage.

Il faut mettre un code sur l'entrée TD.

Cette entrée est transmise uniquement pour les protocoles digital 1, digital 3, digital 7, digital 9 et Septam; elle est utilisée pour tester sur demande le fonctionnement de la liaison téléphonique entre le P.C. de surveillance et DIALTEL. DIALTEL ne nécessite pas de carte synthèse pour effectuer un Test Demandé mais l'opérateur doit avoir un téléphone à fréquences vocales pour commander DIALTEL . www.as **Test Cyclique**<br>
Centre Test Cyclique (TC) est interne au DIALTEL, cille ne nécessite aucun câblage. Cette entre est transmission<br>
invigament et DIALTEL, cette fonction nécessite un code d'entre et peut être seservé

Le processus consiste

DIALTEL doit être paramétré pour répondre ( 24H/24 ou en Marche ou à l'Arrêt ) et le code de l'entrée TD doit être différent de "N ".Labsolualarme.com met a la dis

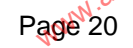

La procédure du Test Demandé s'effectue comme suit :

- l'opérateur appel DIALTEL par le téléphone.
- DIALTEL répond après le nombre de sonneries paramétré.
- DIALTEL répond après le nombre de sonneries paramétré.<br>■ DIALTEL annonce "Bonjour, ici DIALTEL, après le BIP, composez votre code, s'il vous plaît" s'il possède la carte<br>3056 ou 3057 de synthèse vocale .<br>■ DIALTEL émet 3056 ou 3057 de synthèse vocale . La procédure du Test Demandé s'effectue comme suit :<br> **WitchCarmence Toology in DiALTEL**, après le sont-<br> **DIALTEL répond après le nombre de sont-les paramétré.**<br> **DIALTEL divident composition du public, via DIALTEL**, apr
	- DIALTEL émet un BIP court.
	- l'opérateur compose le dièse puis le zéro.
	- DIALTEL envoie trois notes montantes puis raccroche.
	- DIALTEL appel alors uniquement le premier destinataire qui comporte le TD.

Il n'est donc pas utile de paramétrer deux destinataires avec un TD.<br>Il n'y a pas d'asservissement direct du TD par rapport au M/A.<br>**2.3.6 Tension Batterie** Il n'y a pas d'asservissement direct du TD par rapport au M/A.

#### **2.3.6 Tension Batterie**

L'entrée Tension Batterie (BAT) est interne au DIALTEL : elle nécessite aucun câblage.

Cette information est transmise pour tous les protocoles si le code de l'entrée est valide et en fonction de l'asservissement au M/A.

Le retard de l'entrée BAT est figé à une minute : le défaut doit durer au minimum 1 minute.

L'entrée BAT déclenche si la tension d'alimentation de DIALTEL (bornes 1-19) est inférieure à 11,3V et revient à l'état normal si la tension est supérieure à 11,8<sup>V</sup>.

#### **2.3.7 Initialisation**

L'entrée Initialisation (INIT) est interne au DIALTEL : elle ne nécessite aucun câblage.

Cette information est transmise pour les protocoles digital 1, digital 3 et digital 7 si le code de l'entrée est valide.

Cette entrée est indépendante par rapport à l'entrée M/A de DIALTEL.

Cette entrée est transmise si une initialisation du transmetteur est effectuée (remise à zéro de la carte 3031).

www.absolualarme.com.met L'événement est sauvegardé dans la mémoire d'événements 3037 (ou 3038).

## **2.4 SORTIES DU DIALTEL**

#### **2.4.1 Défaut de ligne**

La sortie défaut de ligne ( borne 15 ) est à 0V si la ligne téléphonique est présente. DIALTEL surveille en permanènce la présence de ligne et déclenche cette sortie si la ligne est absente plus de 15 secondes. Cette sortie revient à 0V dès que la ligne est présente. DIALTEL déclenche cette sortie pendant 20 secondes, si la tonalité d'invitation à numéroter (440Hz) est absente après 3 tentatives . W.**4 SORTIES DU DIALTEL**<br>
as a corte defigue et détenche cette sortie la ligne téléphonique est présente. DIALTEL surveille en permaniènce<br>
a présence de ligne et détenche cette sortie la ligne est absente plus de 15 secon

#### **2.4.2 Prise de ligne**

La sortie prise de ligne (borne 16) est à 0V quand la ligne téléphonique est libre. DIALTEL déclenche cette sortie à chaque fois qu'il prend la ligne. Cette sortie revient à 0V dès que DIALTEL rend la ligne. Cette sortie est destinée à un contrôleur enregistreur.

#### **2.4.3 Blocage sirènes**

La sortie blocage sirènes (borne 17) est à +12V quand DIALTEL est en écoute. Cette sortie est destinée à bloquer les sirènes pour pouvoir écouter les locaux en cas d'intrusion. Le déblocage s'effectue à la fin de l'écoute.

## **2.5 IMPRESSION DES PARAMETRES**

Les paramètres peuvent être imprimés à l'aide d'une imprimante 5100. DIALTEL imprime : l'heure et la date de début d'impression et les paramètres de chaque chapitre en fonction des options utilisées ( ex carte 3060 )

# **2.6 STOCKAGE ET RESTITUTION DES EVENEMENTS**

Les événements sont sauvegardés dans la mémoire optionnelle 3037 ou 3038 de la carte 3031. Ils sont numérotés dans l'ordre chronologique et sont restitués dans l'ordre inverse. La numérotation des événements s'effectue pour chaque date et s'effectue de 01 à 99.

DIALTEL prend en compte les différents événements en les distinguant. Ces événements sont :

- elles changements d'états de la Ligne Téléphonique.
- Le début et fin d'une alarme d'une entrée en défaut et à transmettre.

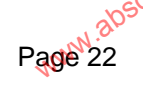

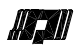

- les débuts et fin d'accès en paramétrage par le code installateur (en local ou à distance).
- les débuts et fin d'accès en paramétrage par le code utilisateur (en local).
- les mises sous tension et Initialisation du DIALTEL si elle est à transmettre
- La mise à l'Arrêt ou en Marche de l'installation.
- La transmission vers les différents destinataires avec le nombre d'appels ou échec tranmission
- Le début et fin du dialogue multifréquence à distance par le code installateur ou utilisateur.

Les événements sont imprimés en commençant par l'événement le plus récent vers le plus ancien :

- **Absence Lig Tél. :** détection de l'absence de la ligne téléphonique
- Retour Lig Tél. : détection du retour de la ligne téléphonique
- Arrêt : l'entrée M/A de DIALTEL est passée en Arrêt
- Marche : l'entrée M/A de DIALTEL est passée en Marche
- **Batterie Basse** : déclenchement de l'entrée batterie basse
- Batterie Bonne: **retour à l'état normal de l'entrée batterie basse**
- $\blacksquare$  BlocT Début : entrée en blocage de transmissions à distance par le code installateur
- **BlocT Fin**: sortie du blocage de transmissions<sup>8</sup> distance par le code installateur
- **DIALG Début Ins** : entrée en dialogue par le code mistallateur à distance (Dialogue Multifréquence) et Fin
- **DIALG Début Utl** : entrée en dialogue par le<sub>s</sub>code utilisateur à distance (Dialogue Multifréquence) et Fin
- Début Alarme 02 : déclenchement de E 02<sup>2</sup>
- **Fin Alarme 02** : détection de la fin du défaut de l'entrée 02
- Mise s/Tension : détection de la mise sous tension de DIALTEL.
- **PRG-L Début Ins** : entrée en paramétrage par le code installateur en local
- **PRG-L Début Utl** : entrée en paramétrage par le code utilisateur en local
- $\blacksquare$  PRG-L Fin Ins : sortie de paramétrage par le code installateur en local ( ou Utl pour Utilisateur )
- **TELEC Début Ins**  $\ddot{\cdot}$  entrée en télécommandes à distance par le code installateur (et Fin)
- **TEST cyclique : <sup>ON</sup>** DIALTEL effectue un Test Cyclique
- **TEST demañdé** : DIALTEL effectue un Test Demandé
- **Trans Début 02 vers Tél1 01 appels** : transmission acquittée du début de l'alarme sur E 2 vers le destinataire 1 au premier appel ■ last debuts et lin d'accès en paramétrage par le code utilisateur (en local).<br>
■ les rélèves et met sous tension du initialisation du DALTEL si elle est à transmetre<br>
<br>
■ La missoluve technique du DALTEL si elle est à

■ Ntr!! Début 02 vers Tél. 1 16 appels : défaut de E 2 non transmis vers le destinataire 1 après 16 tentatives

# **CHAPITRE III RACCORDEMENTS**

## **3.1 INSTALLATION**

**Des que l'emplacement du transmetteur est défini, effectuez les trois trous pour sa fixation en utilisant de socle<br>Dès que l'emplacement du transmetteur est défini, effectuez les trois trous pour sa fixation en utilisant** comme gabarit de montage , fixez le socle en prévoyant l'arrivée des câbles par les prédécoupes situées à l'arrière de l'appareil .Il ne doit pas y avoir de jeu entre les câbles et les prédécoupes .

Dans le cas où le transmetteur téléphonique comporte une alimentation secteur, le matériel doit être raccordé suivant les schémas TN ou TT mais SURTOUT PAS suivant le schéma IT (norme NFC15100). Le matériel doit être raccordé à une installation possédant un dispositif de protection contre les défauts à la terre (disjoncteur différentiel par exemple). Le matériel étant raccordé en permanence au secteur un dispositif de sectionnement bipolaire aisément accessible doit être incorporé dans l'installation fixe entre le raccordement au chargeur et le raccordement au réseau. Ce dispositif doit avoir une distance entre contacts d'au moins 3 mm. **CHAPITRE III RACCORDEMENTS**<br>
We are templacement du transmetteur est défini, effectuez les trois trous pour sa fixation en utilisant les come<br>
temperature in montage, lives le sonte en prévoyant l'arrivée des calibes pre

Procédez aux raccordements en fonction de la configuration prévue et de préférence hors de tout potentiel (voir en annexe les raccordements des entrées). Respectez les règles de sécurité électrique (protection des câbles, mises à la terre). Le câble d'alimentation secteur doit comporter des fils de section minimale de 1 mm<sup>2</sup> et être fixé à proximité du bornier secteur en utilisant le trou situé à coté<sup>"</sup> voir en figure 1 sur les pages précédentes.

Vous devez inclure le contact d'autosurveillance dans da boucle générale d'autosurveillance de l'installation.

Branchez le secteur et contrôlez la tension en sortie du chargeur ; la tension mesurée sur la batterie, lorsque celle-ci est complètement chargée est de 13,5 V ; dans le cas contraire , il faut retourner le bloc chargeur en usine

NB : Il est fortement recommandé de mettre en place un parasurtension sur la ligne téléphonique et sur l'alimentation secteur avec une prise de terre de qualité afin d'éviter au maximum les problèmes liés à la foudre.

## **3.2 RACCORDEMENTS DE LA CARTE 3031**

#### **3.2.1 Alimentation**

Page<sup>12</sup>24 Notice d'installation DIALTEL<br>Page<sup>12</sup>24 Edition 5 La carte 3031 doit être alimentée d'une tension continue de 12V entre les bornes 1 (0V) et 19 (+12V).

#### **3.2.2 Raccordements des entrées d'alarme**

Les entrées d'alarme se raccordent par contact sec (NO ou NF) ou par des commandes par tension (0V ou 12V). Pour les raccordements ci-dessous adapter les paramètres du Chapitre PARAMÈTRE ENTREES

Par contact sec :

- Par contact N/F (Normalement Fermé au repos) : il faut<br>paramétrer l'entrée correspondante en N/F.<br>CONTACT N/F
- Par Contact N/O (Normalement Ouvert au repos) il faut **6 7** (e<sup>s mo</sup> Ex : entrée 3 )<br>paramétrer l'entrée correspondante en N/O. <br>CONTACT N/O

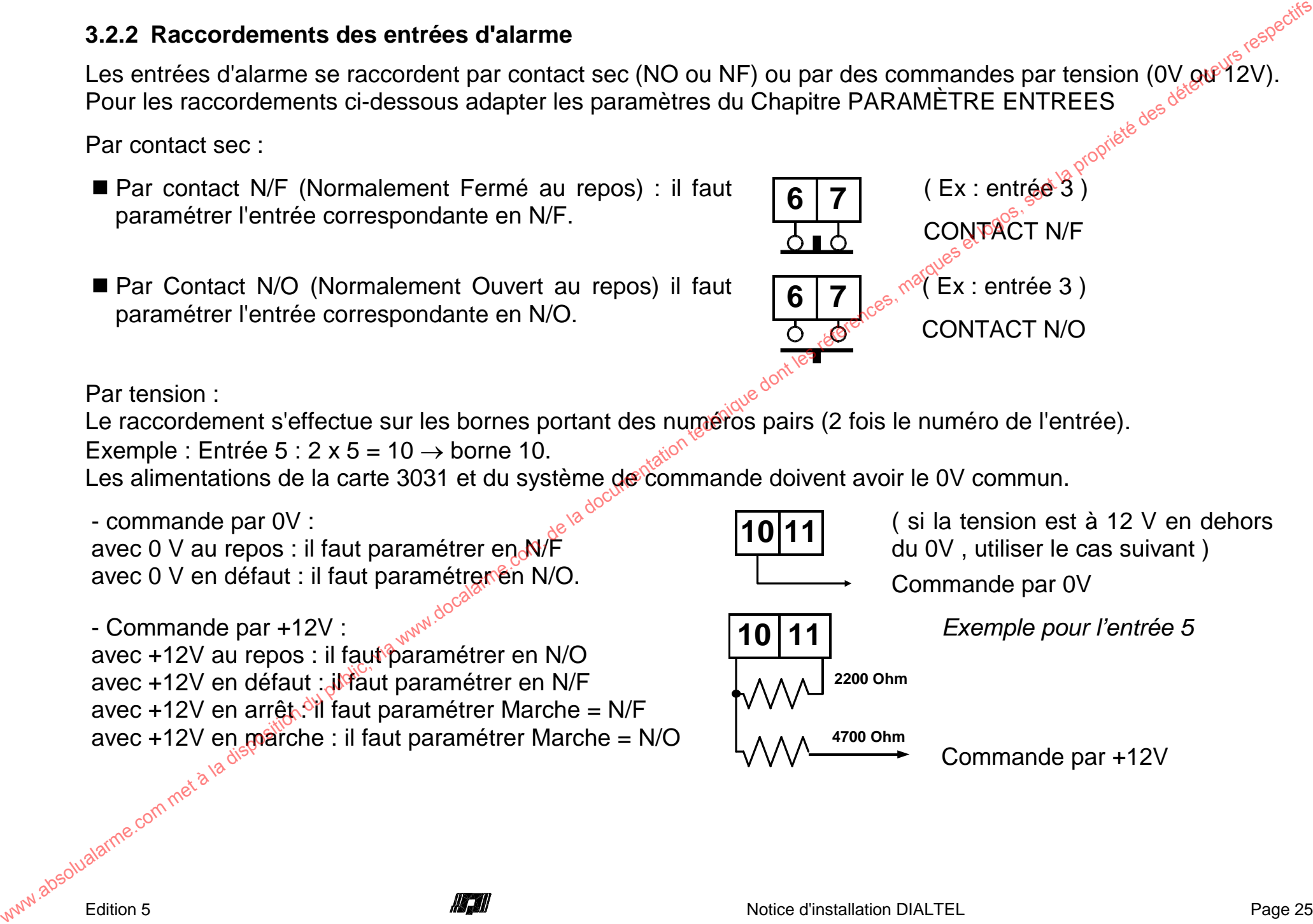

Par tension :

Le raccordement s'effectue sur les bornes portant des numéros pairs (2 fois le numéro de l'entrée).

Exemple : Entrée  $5:2 \times 5 = 10 \rightarrow$  borne 10.

Les alimentations de la carte 3031 et du système de commande doivent avoir le 0V commun.

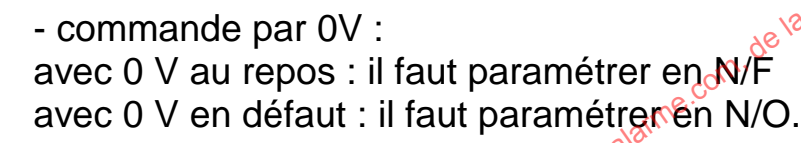

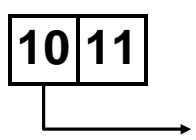

**<sup>11</sup>** ( si la tension est à 12 V en dehors du 0V , utiliser le cas suivant )

Commande par 0V

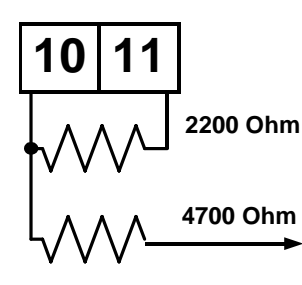

*Exemple pour l'entrée 5*

en<br>Live of the commet a ladie - Commande par +12V : avec +12V au repos : il faut paramétrer en N/O avec +12V en défaut : il faut paramétrer en N/F avec +12V en arrêt.<sup>31</sup> faut paramétrer Marche = N/F avec +12V en marche : il faut paramétrer Marche = N/O

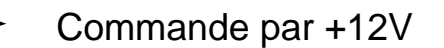

### **3.2.3 Raccordements à la ligne téléphonique**

La carte 3031 est raccordée à la ligne téléphonique soit directement soit après standard. Le raccordement à la ligne s'effectue sur les bornes 1 et 3 du bornier S1 (voir annexe 1). Il est fortement conseillé de raccorder la ligné téléphonique via un parasurtensions **distant d'au moins 10 mètres** de DIALTEL.

La ligne n'est pas réservée au DIALTEL : on a la possibilité de raccorder un poste téléphonique entre les bornes 4 et 5 du bornier S1. DIALTEL laisse la ligne lorsqu'il n'a aucune information à transmettre ou hors tension.

**Il ne faut en aucun cas brancher un poste téléphonique en parallèle** sur les bornes 1 et 3 du bothier S1 pour ne pas perturber le bon fonctionnement à la fois du transmetteur et du téléphone.

#### **3.2.4 Raccordements de l'entrée d'écoute**

Raccordement avec un seul microphone d'écoute ( 4 au maximum ) :

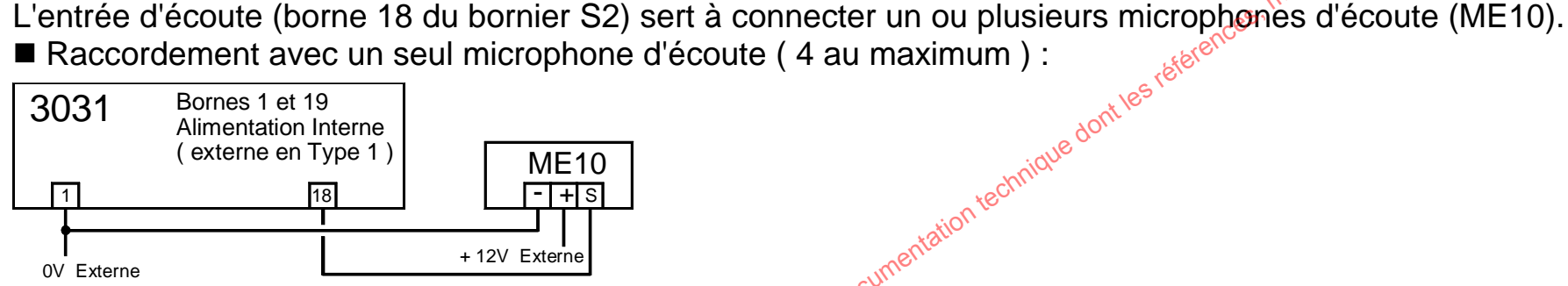

Sur déclenchement de n'importe quelle entrée, si elle est paramétrée en écoute, le microphone sera actif. Raccordements avec plusieurs micros d'écoute ( $\mathcal{A}^{\mathcal{A}}$ u maximum) :

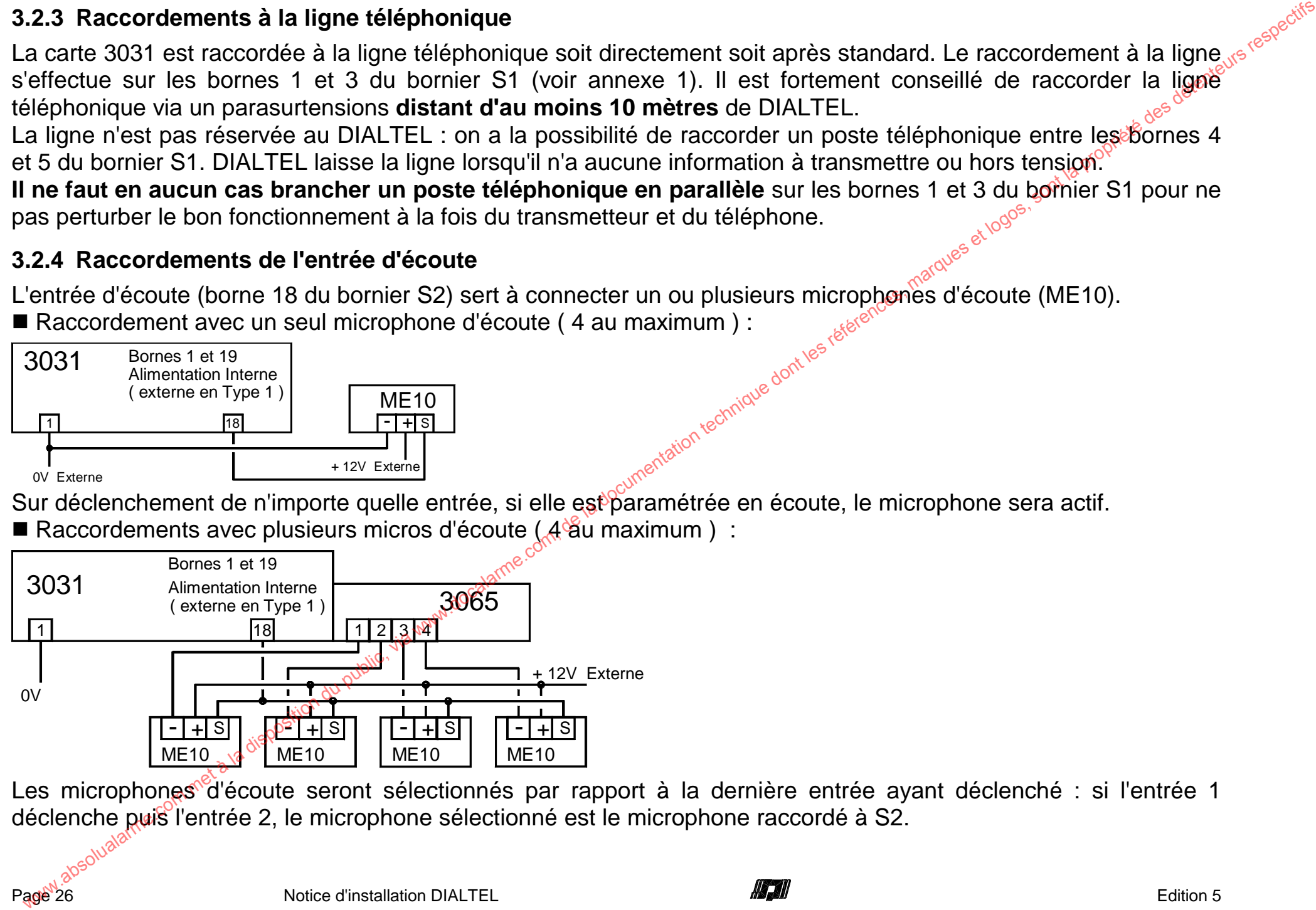

Les microphones d'écoute seront sélectionnés par rapport à la dernière entrée ayant déclenché : si l'entrée 1 déclenche puis l'entrée 2, le microphone sélectionné est le microphone raccordé à S2.

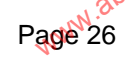

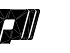

#### **3.2.5 Raccordements du coffret d'interphonie MH20.**

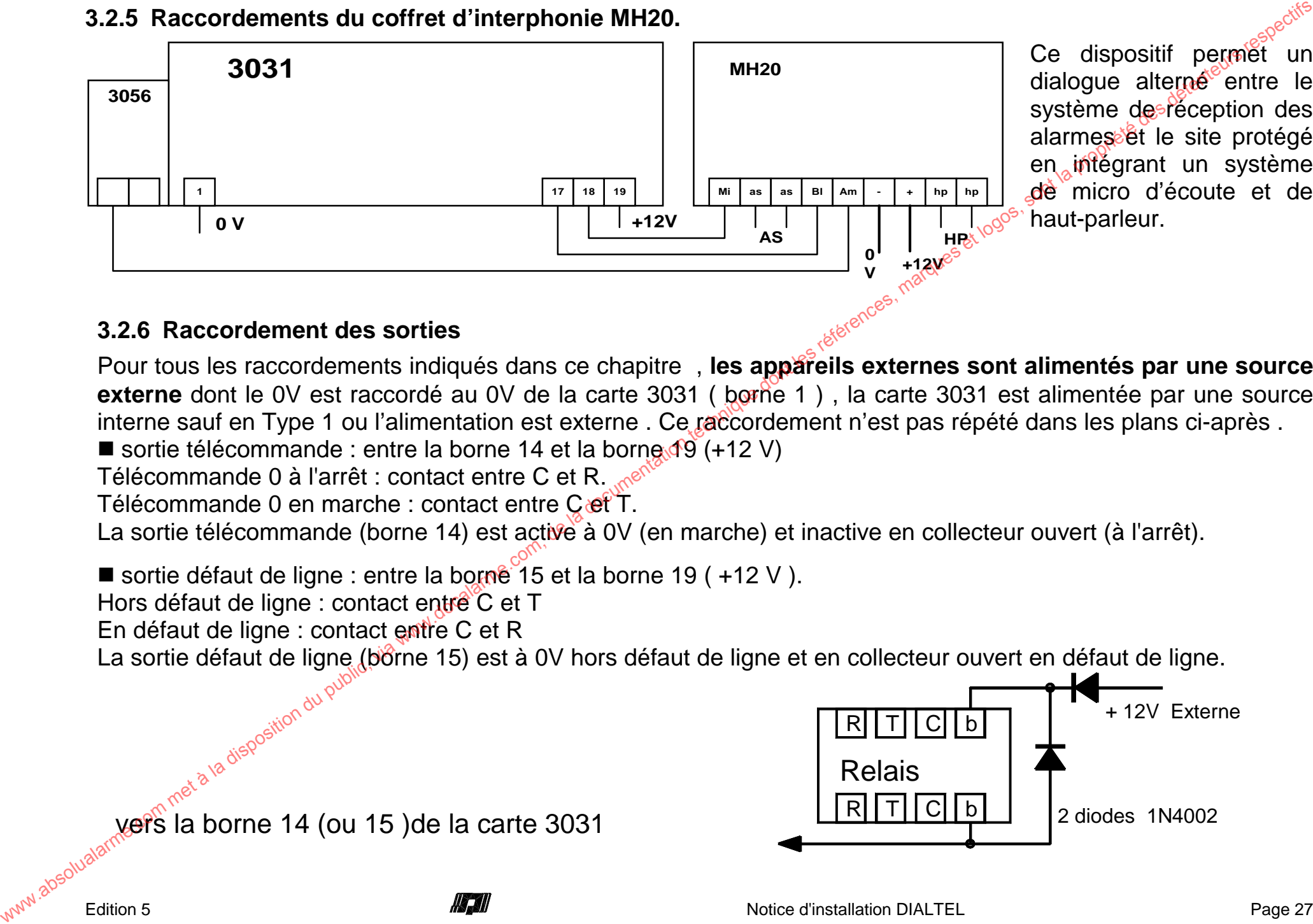

Ce dispositif permet un dialogue alterné entre le système de réception des alarmes et le site protégé en intégrant un système de micro d'écoute et dehaut-parleur.

#### **3.2.6 Raccordement des sorties**

Pour tous les raccordements indiqués dans ce chapitre , **les appareils externes sont alimentés par une source externe** dont le 0V est raccordé au 0V de la carte 3031 ( borne 1 ) , la carte 3031 est alimentée par une source interne sauf en Type 1 ou l'alimentation est externe . Ce raccordement n'est pas répété dans les plans ci-après.

sortie télécommande : entre la borne 14 et la borne 19 (+12 V)

Télécommande 0 à l'arrêt : contact entre C et R.

Télécommande 0 en marche : contact entre C et T.

La sortie télécommande (borne 14) est active à 0V (en marche) et inactive en collecteur ouvert (à l'arrêt).

■ sortie défaut de ligne : entre la borne 15 et la borne 19 (+12 V).

Hors défaut de ligne : contact entre C et T

En défaut de ligne : contact entre C et R

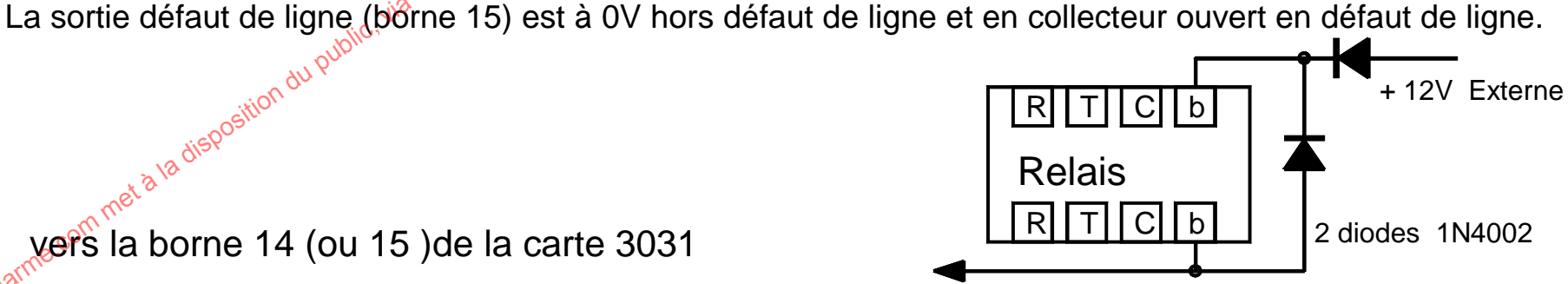

vers la borne 14 (ou 15) de la carte 3031

sortie prise de ligne : sur la borne 16 ( autre point relié à un +12 V ).

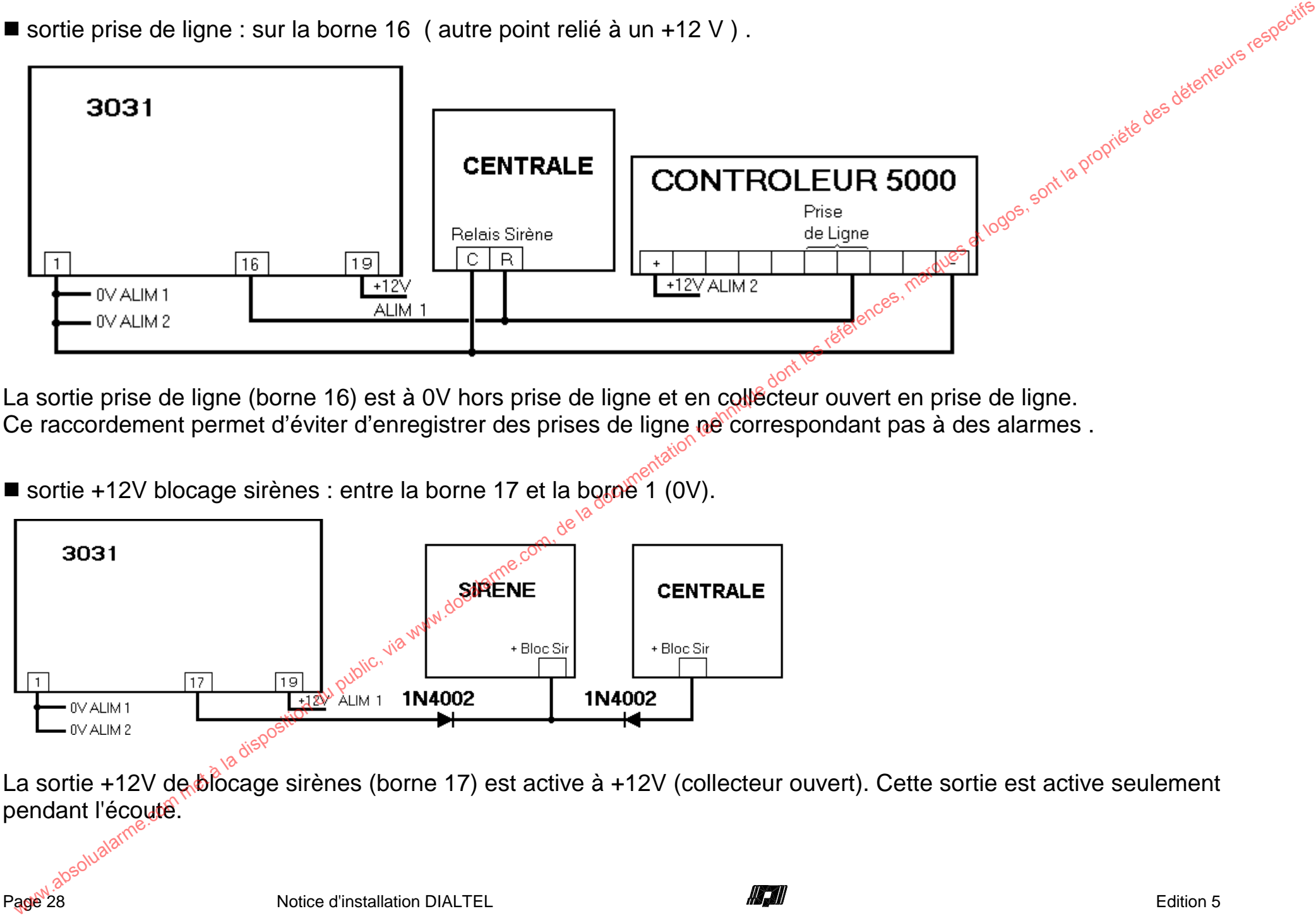

La sortie prise de ligne (borne 16) est à 0V hors prise de ligne et en collécteur ouvert en prise de ligne. Ce raccordement permet d'éviter d'enregistrer des prises de ligne ne correspondant pas à des alarmes.

sortie +12V blocage sirènes : entre la borne 17 et la borne 1 (0V).

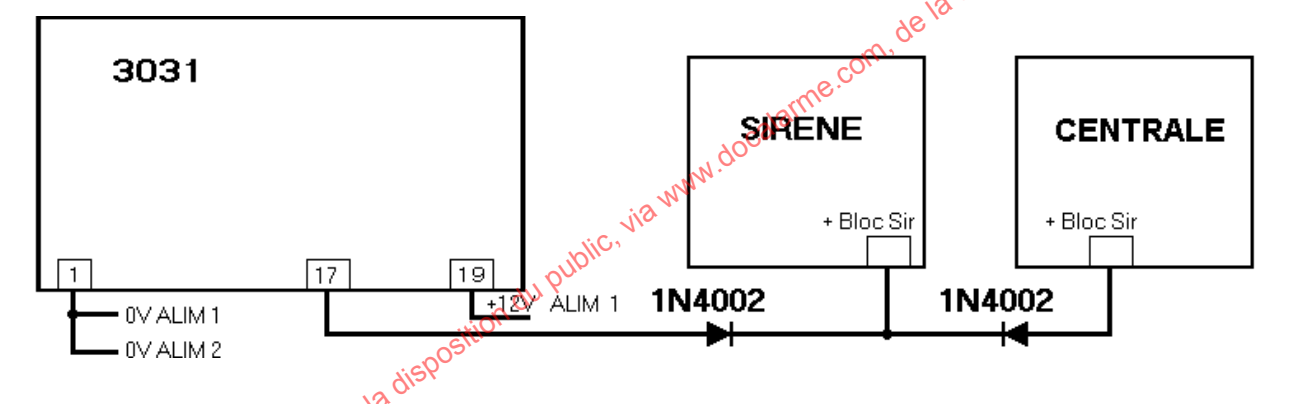

La sortie +12V de blocage sirènes (borne 17) est active à +12V (collecteur ouvert). Cette sortie est active seulement pendant l'écouté.

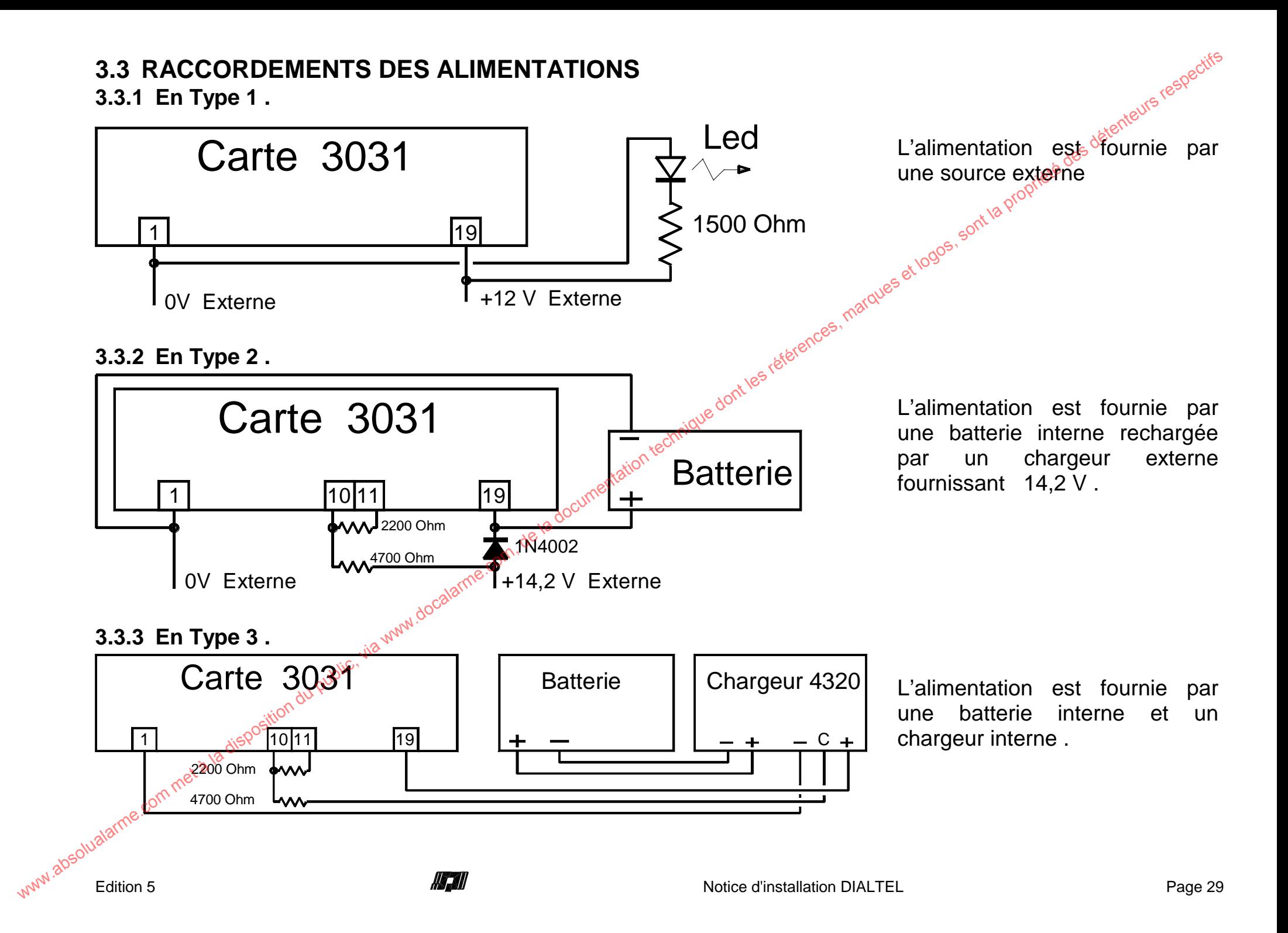

## **3.4 RACCORDEMENTS DES PERIPHERIQUES**

## **3.4.1 Carte d'extension de 16 entrées 3060.**

Les paramètres correspondant sont modifiables dans le Chapitre Paramètres Extension Les paramètres correspondant sont modifiables dans le Chapitre Paramètres Extension<br>Les entrées d'alarme se raccordent par contact sec (NO ou NF) ou par des commandes par tension (0V ou 12V). Les bornes 1 à 8 correspondent aux entrées 11 à 18 et les bornes 9 à 16 correspondent aux entrées 21 à 28.

**6**

**6**

- par Contact N/F (Normalement Fermé au repos) paramétrer l'entrée en N/F.
- par Contact N/O (Normalement Ouvert au repos) Le raccordement est similaire à celui de la carte de paramétrer l'entrée en N/O , base
- $\blacksquare$  commande par  $0V$  :

avec 0 V au repos → paramétrer en N/F avec 0 V en défaut → paramétrer en N/O.

■ commande par +12 V : Le raccordement et le paramètrage sont similaires à ceux de la carte de base

### **3.4.2 Carte d'extension de sorties 3065.**

La carte 3065 fournit huit commandes supplémentaires paramétrables. Ces sorties sont fournies par 4 relais et 4 sorties sous tension ( 0 V). Les sorties en tension sont à 0V en marche et en collecteur ouvert en arrêt. Les sorties relais fournissent un contact entre Get T lorsqu'elles sont en marche et un contact entre C et R lorsqu'elles sont à l'arrêt . Les sorties S1 à S4 peuvent être utilisée en écoute pour commander plusieurs micros d'écoute. We are determined to the method of the transfer a solution due to the method of the method of the method of the method of the method of the method of the method of the method of the method of the method of the method of t

#### **3.4.3 Carte de synthèse vocale 3056 ou 3057.**

La carte 3056 ou 305<sup>7</sup> se connecte à la carte 3031 par le connecteur S4. Cette connexion doit s'effectuer hors tension. Les seuls raccordements à effectuer sont un HP 600 sur les bornes du bornier HP suivant l'utilisation. Cette carte dispose d'un microphone intégré permettant l'enregistrement d'un message personnalisé.

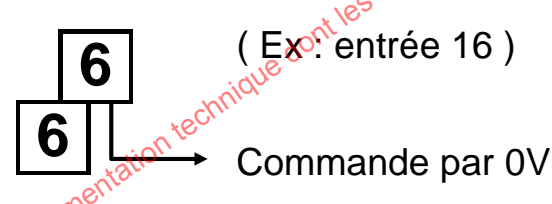

( Ex : entrée 16 )

CONTACT N/F

### **3.4.4 Module GSM 3351b.**

Ce module permet de secourir le réseau téléphonique RTC défaillant en faisant transiter les informations par le réseau GSM ; ce réseau est lui-même testé par un test cyclique GSM avec une période et un démarrage indépendant du Test Cyclique RTC. Cela permet aussi de transmettre le défaut d'un réseau par l'autre réseau, suivant le protocole utilisé on peut également effectuer un test demandé par réseau GSM (appel par réseau GSM et envoi d'un code par réseau GSM ). 3.4 Module GSM 3351b.<br>
Ce module permet té secou téléphonique RTC défaillant en faisant transiter les réprendients en la dépandant<br>
réseau dont les réguliers des réguliers des détentes des détentes de la détente du public

#### **3.4.5 Bloc chargeur 4320.**

Ce chargeur est régulé, filtré et stabilisé en tension. Il permet un maintien de charge (floating) avec un système de limitation de courant à 0,7 A. Il est protégé aux courts circuits . Il comporte un fusible primaire de 160 mA.

Les connexions se répartissent en :

- 2 bornes secteur 230 VCA avec fusible rapide au primaire ( $F160m$ AL<sup>S)</sup>
- 1 toron de deux fils batteries avec cosses faston
- **1** toron de trois fils  $0 \vee 1 + 12 \vee 13,5 \vee 16$  et C (14,2 V)

Le coffret permet de recevoir une batterie de 12 Vcc 7 Ah ... only

En cas d'utilisation de plusieurs alimentations sur une même installation, il est impératif de relier les bornes 0V ensemble et de ne pas relier les bornes +12V ensembles.

Il est fortement conseillé de raccorder le secteur via un parasurtensions distant d'au moins 10 mètres du chargeur.

## **3.5 RACCORDEMENTS DES OUTILS DE PARAMETRAGE.**

#### **3.5.1 Clavier 3041 et 3045 ou 5100**

Le clavier 3041 ou le clavier reporté 3045 se connecte au connecteur S7 et 5100 se connecte au connecteur S5 de la carte 3031. Cette connexion peut s'effectuer à n'importe quel moment. La déconnexion du clavier est conseillée quand DIALTEL affiche<sup>s :</sup> "DIALTEL VEILLE" car toute déconnexion en phase de paramétrage ou de fin de celle-ci risque de perturber les paramètres et le bon fonctionnement.

#### **3.5.2 Carte de duplication d'E2PROM de base 3062.**

La carte de duplication de paramètres 3062 se connecte à la carte 3031 sur le connecteur S9. Cette connexion doit <sup>s</sup>'effectuer hors tension et sans carte d'extension (3060 et 3065).

# **CHAPITRE IV PARAMETRAGE PAR CLAVIER**

# **4.1 PRINCIPES DE PARAMETRAGE**

### **4.1.1 Préambule au paramétrage**

DIALTEL peut être paramétré avec :

- son clavier incorporé 3041 (version D.P.V.)
- un clavier reporté 3045
- un clavier reporté avec imprimante 5100

ues et logos, sont la propriété des détenteurs respectifs Il est recommandé de remplir la grille de paramétrage avant de rentrer dans les différents menus de paramétrage. **CHAPITRE IV PARAMETRAGE PAR CLAVIER**<br>
All Prémbule au paramétrage<br>
Com disposition du public, via were computed avec :<br>
Disposition du public du public du public, via were alleged avec the communities of the computer and

## **4.1.2 Fonction des touches.**

On dispose de 10 CHIFFRES pour entrer les informations et de 2 TOUCHES<sup>9</sup>

- $(\bigstar)$  pour valider la proposition affichée
- $\blacksquare$ **#** pour changer la proposition affichée

Exemple :

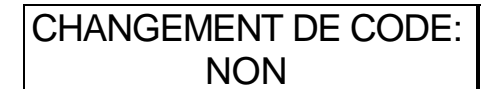

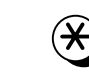

**#**

Pour ne pas changer le code.

CHANGEMENT DE CODE:NON

Pour changer le NON en OUI.

A chaque début de chapitre, en appuyant sur une touche numérique, on revient au début du chapitre précédent.

## **4.1.3 Première mise sous tension.**

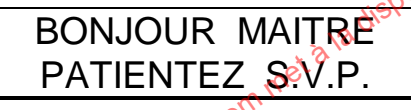

Entrée directe en paramétrage, sans entrer le code installateur.

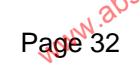

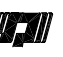

#### **4.1.4 Accès au paramétrage par le code installateur.**

15:45 17/09/99DIALTEL VEILLE

# **1** 4 0 7 8 9 3

**Entrer le code dans un délai de 60 secondes.<br>
Avan<sup>tésis des délaises de la propriete des définitions de la propriete des définitions de la propriete des définitions de la propriete des définitions de la propriete des déf**</sup>

# **4.2 PARAMETRES NFA2P**

L'accès à cette fonction n'est autorisé que lorsque le poussoir SW1 est appuyé lors de la sâisie du code installateur. 4.1.4 Accès au paramétrage par le code installateur.<br>  $\frac{1.945 \text{ F/C}}{1.944 \text{ N}} = \frac{0.945 \text{ F/C}}{1.944 \text{ N}} = \frac{0.945 \text{ F/C}}{1.944 \text{ N}} = \frac{0.945 \text{ F/C}}{1.944 \text{ N}} = \frac{0.945 \text{ F/C}}{1.944 \text{ N}} = \frac{0.945 \text{ F/C}}{1.944 \text{ N}} = \frac{0.945 \text$ 

Pour changer l'accès au changement.

Pour valider l'accès au changement.<sup>et</sup>

PARAMETRES NFa2p PAR DEFAUT NON

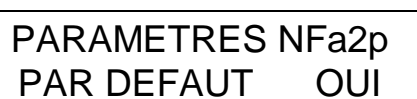

**#**

CONFIRMEZ-VOUS ?NON

- 
- **#)** Pour changer la remise enconfiguration NFa2p.
- Pour valider la remise en configuration NF&A2P<sub>.</sub>
- L'agrément NFA2P de DIALTEL impose le paramétrage suivant :
- Le premier destinataire est en protocole Digital (Digital 1 à Digital 9 ou Septam).
- Le quatrième destinataire est en protocole Phonique.
- Le quatrième destinataire est en Non Protégé.
- Les entrées E1 à E4 sont paramétrées en NF et transmises 24H/24 avec retard à 0 s.
- L'entrée E5 est paramétrée en ŇO et transmise 24H/24 avec retard à 0 s.
- L'entrée Marche / Arrêt est paramétrée en Marche = NO avec retard à 0 s.
- L'entrée Bat (interne) est transmise 24H/24.
- Les entrées E11 à E18 et E21 à E28 sont paramétrées en NF et transmises 24H/24 avec retard à 0 s.
- L'acquit au raccrocher est interdit.
- Le Dialogue mains libres est interdit.
- La télégestion est interdite.

Cette fonction contrôle et corrige les paramètres pour respecter le paramétrage imposé.

## **4.3 TELEGESTION**

**TELEGESTION** INSTALLAT. NON **#**

Pour changer le NON en OUI et inversement

Pour valider le mode .

En configuration NFA2P , il faut paramétrer NON ; cette fonction autorise la liaison à distance par le logiciel 3085.

**TELEGESTION** UTILISATEUR NON

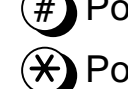

**#** Pour changer le NON en OUI et inversement Pour valider le mode .

 En configuration NFA2P , il faut paramétrer NON ; cette fonction déclenche une séquence de télégestion à distance par le logiciel 3085. We are the community of the method of the comparison of the latter and the method in the method in the comparison of the comparison of the comparison of the comparison of the comparison of the comparison of the comparison

# **4.4 PARAMETRES GENERAUX**

MODIF.PARAMETRESGENERAUX : NON

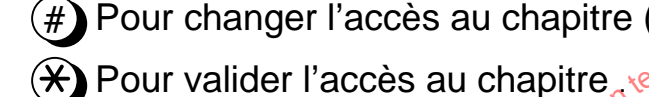

Pour changer l'accès au chapitre ( NON à OUI )

# **4.4.1 Mise à l'heure et à la date**

L'heure et la date sont nécessaires au DIALTEL pour le Test Cyclique et l'horodatage des événements.

MISE A L'HEURE:NON

**#** Pour changer l'accès au chapitre ( NON à OUI )

Pour valider l'accès au chapitre.

MISE A L'HEURE:H:14 M:46

Le changement s'effectue à l'endroit du clignotement du curseur, en changeant les chiffres 2 par 2 ; de même pour la date.

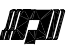

#### **4.4.2 Changement du code installateur**

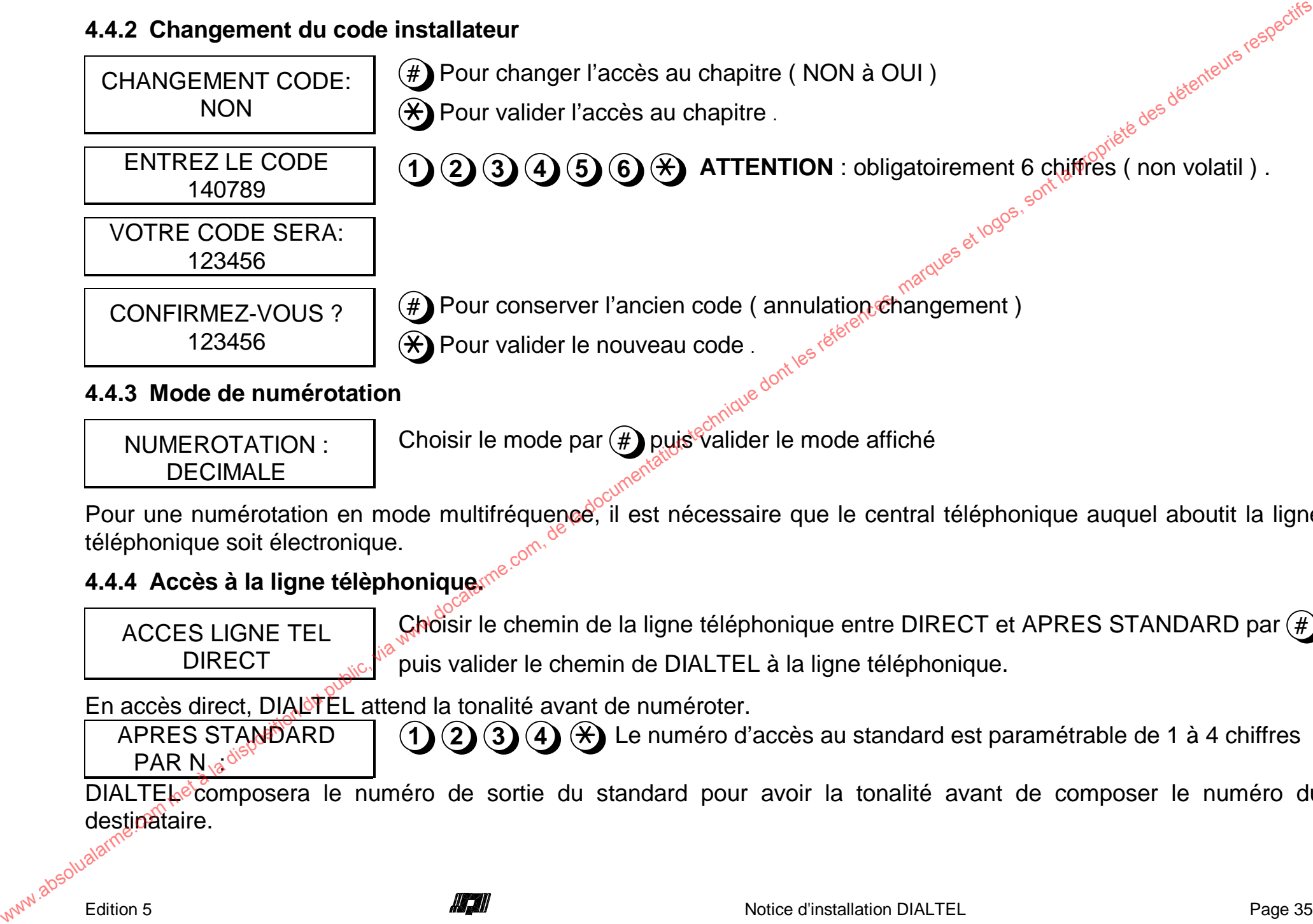

NUMEROTATION :DECIMALE

Choisir le mode par (#) puis<sup>e</sup>valider le mode affiché

Pour une numérotation en mode multifréquence, il est nécessaire que le central téléphonique auquel aboutit la ligne téléphonique soit électronique.

## **4.4.4 Accès à la ligne télèphonique.**

ACCES LIGNE TELDIRECT

APRES STANDARD

PAR  $N_{12}$ <sup> $\delta$ </sup>

Choisir le chemin de la ligne téléphonique entre DIRECT et APRES STANDARD par  $(\#)$ puis valider le chemin de DIALTEL à la ligne téléphonique.

En accès direct. DIAL<sup>STEL</sup> attend la tonalité avant de numéroter.

**12 3 4** Le numéro d'accès au standard est paramétrable de 1 à 4 chiffres

DIALTEL<sup>E</sup> composera le numéro de sortie du standard pour avoir la tonalité avant de composer le numéro du destinataire.

# **4.5 PARAMETRES TELEPHONE**

MODIE PARAMETRES TELEPHONE: NON

**#** Pour changer l'accès au chapitre ( NON à OUI )

 $(\star)$  Pour valider l'accès au chapitre .

#### **4.5.1 Protocole d'appel des destinataires**

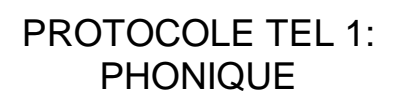

Choisir le protocole de transmission en actionnant **#** ;

puis valider le protocole choisi pour ce destinataire .

DIALTEL offre le choix du protocole de transmission pour le destinataire indiqué (TEL 1 premier destinataire) : PHONIQUE, DIGITAL 1, DIGITAL 2, DIGITAL 3, DIGITAL 4, DIGITAL 5, DIGITAL 6, DIGITAL 7, DIGITAL 8, DIGITAL 9 , Septam et Messageries . **I.5 PARAMETRES TELEPHONE**<br>
WELFEPHANE: NON (NON 2001)<br>
TELEPHONE: NON (NON 2001)<br>
TELEPHONE: NON (NON 2001)<br>
TELEPHONE: NON (NON 2001)<br>
CHONG COM, TEL offre les régions de la disposition du public de la disposition de la

Pour un protocole phonique DIALTEL propose :

PROTOCOLE TEL 1:ACCES PERMIS

Choisir le mode ACCES PERMIS ou ACCES PROTEGE ; puis valider le choix .

Si le protocole choisi n'est pas phonique, l'accès au numéro de téléphone est obligatoirement protégé.

Protection d'accès au protocole :

PROTOCOLE TEL 1:ACCES PROTEGE

Accès par appui de SW1 pendant le clignotement de l'affichage (délai 10 secondes).

#### **4.5.2 Numéros de téléphone des destinataires**

TELEPHONE N 1

Entrer le numéro de téléphone à 16 chiffres maximum et valider par  $(\star)$ 

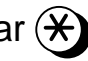

DIALTEL offre la possibilité de paramétrer le numéro du destinataire .

Page<sup>N</sup>36<sup>00</sup><br>Page<sup>N</sup>36 Rotice d'installation DIALTEL **ANA** S'il n'a pas de numéro de téléphone, il n'y a pas de message transmis vers ce destinataire.

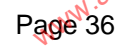

**Erreur! Source du renvoi introuvable.**

#### **4.5.3 Après Standard**

Si le choix dans las paramètres généraux était Après Standard, la question est à nouveau posée pour chaque destinataire, permettant ainsi par exemple dans une configuration où le transmetteur est installé sur un poste, d'avoir des destinataires locaux (appel d'un poste) et d'autres destinataires en accédant à une ligne externe Après Standard 4.5.3 Après Standard<br>
Sile choix dres las paramètres généraux était Après Standard, la question est à nouveau posée pour choix<br>
des destinataires locaux (appel d'un poste) et d'autres desinataires en accédant à une ligne

#### **4.5.4 Code d'identification de DIALTEL.**

Pour un protocole phonique :

L'identification proposée n'est pas nécessaire ; l'identification se fera par le message vocal enregistré (paramètres Dialogue).

Pour cela taper  $\left(\frac{\#}{\}$  puis  $\left(\frac{\#}{\}\right)$ 

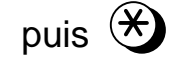

Si un destinataire est déjà paramétré en protocole phonique, DIALTEL prend le même message d'identification pour les autres destinataires en protocole phonique.

Pour un protocole digital :

CODE DIALTEL SURTEL1 :

Entrer le code fourni par le télésurveilleur et valider par  $(\star)$ 

Sa longueur varie en fonction du protocole et est limitée à huit chiffres.

### **4.5.5 Interactions des acquits sur les destinataires :**

**2**

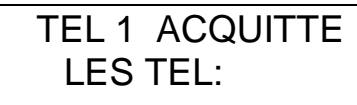

 **3 4** Sur acquit d'un destinataire, DIALTEL supprime la transmission vers les destinataires indiqués.

Exemple : le destinataire 1 acquitte les destinataires 2, 3 et 4 aura pour effet la suppression des appels vers les destinataires 2, 3  $e^{t\sqrt{4}}$  si le destinataire 1 a acquitté la transmission.

Ce principe empêche la transmission vers d'autres destinataires lorsque la transmission en cours a bien abouti avec une méthode d'accusé réception.

# **4.6 PARAMETRES ENTREES**

MODIF.PARAMETRESENTREES : NON

**#** Pour changer l'accès au chapitre . Pour valider le choix .

### **4.6.1 Etat des entrées.**

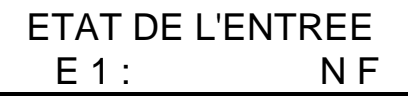

العام العالمية , العالم العالمية العالمية العالمية المسلمة .<br>Sélectionner l'état N/F ou N/O (voir raccordements) ; puis valider le choix .

#### **4.6.2 Asservissement des entrées.**

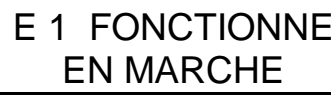

Choisir entre EN MARCHE, 24H/24, N'EST PAS TRANSMISE et EN ARRET. ; puis valider le choix .

### **4.6.3 Transmission de la fin de défaut.**

Pour un protocole digital :

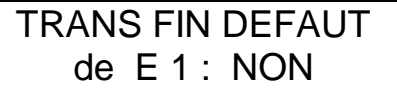

Choisir Transmission de la fin de défaut OUI ou NON. ; puis valider le choix.

### **4.6.4 Retard sur les entrées.**

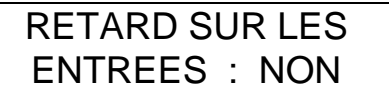

Choisir modification des retards sur les entrées E2 à E5 ( E1 n'est pas retardable) OUI ou NON ; puis valider  $\theta$  choix.

RETARD sur E 2 :H:0 M:00 S:00

Pour changer de 0s à 3h 59m 59s par pas de 1s.

Ce temps détermine la durée minimale d'un défaut pour qu'il soit pris en compte par DIALTEL.

L'entrée 1 et l'entrée BAT ont un retard figé respectivement à 0s et 1mn.

Puis on peut paramètrer le retard de l'entrée M / A de 0 s à 3 h 59 mn 59 s par pas de 1 seconde .

Ce temps détermine la durée minimale d'une mise en Marche pour quelle soit prise en compte par DIALTEL, la mise à l'Arrêt est mistantanée. **LG PARAMETRES ENTREES**<br>
COMETABES: NON<br>
CALARMETRES: NON<br>
CALARMETRES: THE SURVENTREE SURVENTRES SURVENTRES ENTRE ENTRE DE L'ENTRE<br>
ETAT DE L'ENTREE SURVENTRE SURVENTRE DE SURVENTRE ENTRE DE L'ENTRE DE L'ENTRE DE SURVENT

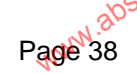

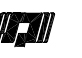

Pour un protocole digital :

DUREE DU T CJ:00 H:00 M:10

Choisir la durée du Test entre 10mn à 23h 50mn par **pas de 10** minutes

**ou** de 1 à 99 jours par **pas de 1** jour ( en NFA2P minimum 1 h ) .

Ce temps détermine la durée entre deux Tests Cycliques.

T C COMMENCE A:00 Heures 15

Changer l'heure ( et minute ) à laquelle le premier Test Cyclique est envoyé.

**Chaque accès au paramétrage installateur initialise** le départ du Test Cyclique à l'heure de démarrage paramétrée.

## **4.7 CODES DES ENTREES**

MODIF des CODESENTREES : NON

Sélectionner l'accès au chapitre ; puis valider le choix .

L'accès à ce chapitre s'effectue si au moins un numéro de téléphone est paramétré ( voir paramètres téléphone ).

#### **Si un ou plusieurs destinataires ont un protocole phonique :**

```
MES. E 1 1e MOT001: UN
```
Choisir les mots de désignation pour chaque entrée , saisir 3 chiffres pour sélectionner un mot (voir vocabulaire en fin de notice).

DIALTEL permet de paramétrer deux mots par entrée. Pour changer le deuxième mot sur une entrée, il faut d'abord changer le premier mot sur cette entrée. Pour un protocole digital :<br>  $\frac{300 \text{ HCO M} \times \text{HCO}}{300 \text{ HCO M} \times \text{HCO M}}$  Chroise la dive entre deux Tests Cycliques.<br>  $\frac{300 \text{ HCO M} \times \text{HCO M} \times \text{HCO M}}{300 \text{ HCO M} \times \text{HCO M}}$  change there (et minute ) à laquelle le premier T

CODE de E 1vers TEL1 : OUI Choisir la transmission d'un défaut cette l'entrée vers le destinataire (OUI ou NON).

### Si un destinataire a un protocole digital :

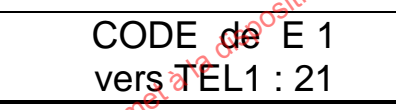

 Les codes des entrées dépendent du protocole utilisé et sont fournis par le télésurveilleur (voir chapitre II § 2.1.3. Message d'une transmission).

## **4.8 PARAMETRES DIALOGUE**

MODIF.PARAMETRESDIALOGUE : NON Sélectionner l'accès au chapitre ; puis valider le choix .

### **4.8.1 Réponse de DIALTEL**

DIALTEL REPONDEN MARCHE

Choisir entre REPOND EN MARCHE, REPOND 24H/24, NE REPOND PAS et REPOND EN ARRET ; puis valider le choix ........................<br>au décrocher<br>ur répondre :

#### **4.8.2 Nombre de sonneries au décrocher**

Si DIALTEL est paramétré pour répondre :

INTERROGATION05 SONNERIES

Nombre de sonneries après lesquelles DIALTEL va décrocher : de 01 à 29.

#### **4.8.3 Avec ou sans répondeur.**

Reponse REDUITE OUI

Sélectionner la présence de répondeur derrière DIALTEL (OUI ou NON) ; puis valider le choix (voir chapitre II § 2.2. Dialogue multifréquence avec DIALTEL).

#### **4.8.4 Bip en écoute .**

D'origine des Bips sont émis régulièrement pendant une phase d'écoute, cet écran permet de supprimer l'émission de Bip pendant l'écoute .

## **4.8.5 Utilisation de la carte de dialogue Mains Libres.**

Si DIALTEL possède l'option 3053<sup>6</sup> il faut paramètrer DIALOGUE MAINS LIBRES : OUI

#### **4.8.6 Acquit au raccrocher.**

DIALTEL permet d'activer ou non la procédure d'acquit au raccrocher : dans ce mode , deux longs BIP sont envoyés à la fin d'un message d'alarme en phonique pour pouvoir acquitter la transmission en raccrochant. L'écran permet de choisir le mode souhaité, il faut sélectionner OUI ou NON. WE THE REST DIALOGUE<br>
WALGGUE: MONITEL REPOND EN ARRET : puis validar le choix.<br>
COMLETEL REPOND EN ARRET : puis validar le choix.<br>
S. 2. Nombre de sonneries au décrocher<br>
IN IDENTEL EN paramètrie pui d'Arche :<br>
S. 2. Net

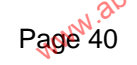

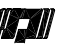

#### **4.8.7 Ecoute en fonction des entrées et des numéros de téléphone :**

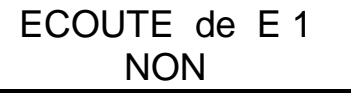

ECOUTE versTEL1 : NON

Pour changer la sélection du passage en écoute s'il y a déclenchement de l'entrée concernée. Sélectionner OUI ou NON ; puis Valider .

Pour changer la sélection des destinataires qui sont en écoute sur déclenchement d'une entrée paramétrée en écoute. Sélectionner OUI ou NON ; puis Valider .

## **4.8.8 Mode de fonctionnement de la télécommande.**

**TELECOMMANDE** MARCHE/ARRET

Choisir entre MARCHE/ARRET et IMPULSION ; puis<sup>-valider</sup> le choix .

Si le mode est impulsionnel :

DUREE DU PULSE :H:0 M:00 S:02

Pour changer de 2s à 3h59m59s par pas de 1s.

L'impulsion ne concerne que la sortie de la carte 3031 et les 4 sorties relais de la carte d'extension de 8 sorties 3065.

## **4.8.9 Configuration de la carte d'extension de sorties 3065.**

Ext.TELECOMMANDE8 SORTIES

Choisir entre 8 SORTIES et 4 ECOUT+ 4 TELEC ; puis valider le choix .

Les sorties S1 à S4 de la carte 3065 sont soit en télécommande soit en commande d'écoute. Ce paramètre est paramétrable même si la carte est absente. We course on fonction des entrées et des numéros de téléphone :<br>
ECOUTE de E1 Pour change de assection du puassage en acoute s'il y a dédenchement de l'aguée<br>
ELT : NON<br>
16.8 Mode de fonctionnement de la télécommande.<br>
TEL

# **4.9 EXTENSION D'ENTREES.**

Si la carte d'extension d'entrées est connectée :

MODIF.EXTENSIONS $ENTREES$   $\& SQ$ <sup>O</sup> $\& NON$  Sélectionner l'accès au chapitre ; puis valider le choix .

#### **4.9.1 Paramètres des entrées 11 à 18.**

Cette fonction permet de paramètrer un retard pour les entrées 11 à 18 de la carte 3060. Le retard est de 0 à 85,6 minutes par pas d'une minute. Le paramètrage et le fonctionnement sont similaires à celui des entrées de la<br>carte 3031.<br>4.9.2 Codes des entrées 11 à 18. carte3031.www.absolution du public, via met disposition du public, via websolution du public, via when the parameters (and public, via when the parameters of the state of the state of the state of the state of the state of the stat

#### **4.9.2 Codes des entrées 11 à 18.**

Cette fonction permet de paramétrer les codes des entrées 11 à 18 de la carte 3060. Le paramètrage et le fonctionnement sont similaires à celui des entrées de la carte 3031.ion technique dont les références, marques et logot

#### **4.9.3 Paramètres des entrées 21 à 28.**

Voir le chapitre 4.9.1. sauf le retard qui n'est pas paramétrable.

#### **4.9.4 Codes des entrées 21 à 28.**

Voir le chapitre 4.9.2.

### **4.10 UTILITAIRES DE DIALOGUE.**

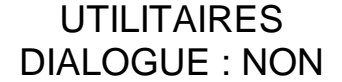

Sélectionner l'accès au chapitre<sup>®</sup>; puis valider le choix .

#### **4.10.1 Actions sur les télécommandes.**

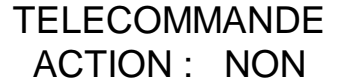

Choisir l'accès aux actions sur les télécommandes ; puis valider le choix .

TELECOMMANDEACTION :0 a 9

Choisir un chiffre pour modifier l'état de cette sortie .

DIALTEL offre la possibilité d'effectuer dix actions :

Si vous tapez "9", DIALTEL affiche l'état Marche ou Arrêt de la sortie de télécommande 0 (carte 3031 borne 14 Marche=0V) et les états Marche des sorties de télécommande 1 à 8 (carte 3065).

Les actions de <sub>0</sub>0<sup>"</sup> à "8" ont pour effet de basculer l'état des sorties de télécommande correspondantes. Les actions sur les télécommandes sont effectives de suite.

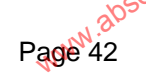

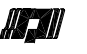

#### **4.10.2 Mémoire des huit premières alarmes.**

Depuis la dernière mise en marche ou la dernière sortie de paramétrage par l'installateur :

MEMOIRE VIDE Pas d'alarme.MEMOIRE ALARME

ENTREE 2

Exemple d'alarme. 8 premières alarmes.

## **4.11 MESSAGE PERSONNALISE.**

Si la carte 3056 ou 3057 est connectée :

ENREGISTREMENTdu MESSAGE NON

> Appuyez \* OUI \*et parlez S.V.P.

ENREGISTREMENTen cours: 20 sec

IMPRESSION DEPARAMETRES NON

le choix d'enregistrer le message personnalisé d'identification du DIALTEL ; puis valider

Valider le début de l'enregistrement du message personnalisé.

**#** Pour arrêter l'enregistrement en cours.

## **4.12 IMPRESSION SUR 5100.**

#### **4.12.1 Impression des paramètres.**

Si l'imprimante 5100 est connectée :

Sélectionner l'accès au chapitre ; puis valider le choix .

#### **4.12.2 Impression des événements.**

Si DIALTEL possède l'option mémoire 3037 ou 3038 et est connecté à l'imprimante 5100 : www.absolute of the method of the method of the method of the latter of the latter of the method of the disposition du public (via where the method of the disposition du public, via where  $\frac{d\theta}{dt}$  with  $\frac{d\theta}{dt}$  with

**IMPRESSION D'** Evénements NON Choisir l'accès à l'impression des événements avec # puis valider le choix .

Patientez S.V.P.IMPRESS en cours Le transfert des données s'effectue durant 45 secondes , ensuite l'impression<br>s'effectue ; pour arrêter l'impression il faut alors taper un chiffre .<br>**PPROM**<br>3062 :<br>Choisir l'accès à la duplication de mémoire<br>ectue durant <sup>s</sup>'effectue ; pour arrêter l'impression il faut alors taper un chiffre .

# **4.13 DUPLICATION D'E2PROM**

Si DIALTEL possède l'option 3062 :

COPIE de MEMOIREPARAMETRES NON Choisir l'accès à la duplication de mémoire ; puis valider le choix .

Le transfert des données s'effectue durant 1 seconde puis revient à l'affichage précédent.

# **4.14 SORTIE DE PARAMETRAGE.**

15:45 01 / 01 / 00DIALTEL VEILLE

A la fin du paramétrage, DIALTEL est en surveillance.

En paramétrage, si aucune action n'est effectuée durant 5 minutes, DIALTEL passe automatiquement dans le mode de surveillance "DIALTEL VEILLE".

A la sortie de paramétrage, DIALTEL prend en compte tous les paramètres de paramétrage et les compare avec l'état des entrées. S'il y a une entrée en défaut, DIALTEL le transmet vers le ou les destinataires paramétrés.

Si un ou plusieurs destinataires sont en protocole digital, DIALTEL transmet l'état de Marche de l'entrée Marche/Arrêt à la sortie de paramétrage.

**L'heure du démarrage du Test Cyclique est prise en compte à chaque sortie de paramétrage par l'installateur.**

Si les paramètres de DIALTEL sont conformes aux conditions NFA2P il affiche alors :

15:45 01/01/00DIALTEL NFA2P A la fin du paramétrage, DIALTEL est en surveillance.

# **4.15 PARAMETRAGE PAR DEFAUT.**

A la première mise sous tension, DIALTEL est paramétré par défaut en DIGITAL 01 pour le premier destinataire et en phonique pour les autres destinataires sans aucun numéro de téléphone. **Paientez S.V.P.** Le transfert des données s'effectue durant 45 secondes, ensuite l'impression in autorite de Michault (in the metallic) in the metallic computer in the disposition due to the metallic comes in the metalli

Ce paramétrage par défaut est effectif à chaque nouvelle E2PROM (circuit 3035).

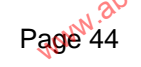

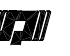

# **CHAPITRE V ENTRETIEN**

Le transmetteur téléphonique DIALTEL ne nécessite pas un entretien particulier à l'exception de son alimentation<br>
lorsqu'il en est équipé.<br>
5.1 ENTRETIEN<br>
Il est souhaitable de prévoir plusieurs visites d'entretien annuel lorsqu'il en est équipé.

## **5.1 ENTRETIEN**

Il est souhaitable de prévoir plusieurs visites d'entretien annuelles . Lors d'une visite :

Dévissez et retirez le capot ABS.

- Chargeur : la tension sur la borne C doit être de 14,2 Volts.
- Batterie :
	- Coupez le secteur et mesurez la tension batterie. Si le système est en fonctionnement normal depuis plus de 30 H . ( pas de coupure secteur, pas d'alarmes successives), la tension ne doit pas être inférieure à 12,5 Volts. Dans le cas contraire, changez la batterie ou essayez de la recharger en atelier.
	- Remettez le secteur, la tension de la batterie doit rapidement revenir à une tension comprise entre 13,3 et 13,7 V.

## **5.2 VERIFICATIONS**

Il est important lors des visites d'entretien de l'installation de reprendre la procédure de la notice de mise en service et de vérifier point par point les fonctions en vérifiant la programmation et en faisant des essais de transmission. Il est recommandé aussi d'informer l'utilisateur qu'il peut effectuer régulièrement des essais en réel de son installation et de vérifier le bon aboutissement des transmissions. We the compute of the computer of the computer of the computer of the computer of the computer of the computer of the computer of the computer of the computer of the computer of the computer of the computer of the computer

## **5.3 AUTO TEST**

## **5.3.1 AFFICHAGE SUR CLAVIER**

En cas de problème de fonctionnement, on peut effectuer un auto test permettant de connaître la configuration interne de DIALTEL<sup>®</sup> Pour cela, il faut couper l'alimentation puis maintenir appuyé SW1 et mettre sous tension. Après l'affichage, on peut relâcher SW1.

DIALTEL affiche alors par exemple :

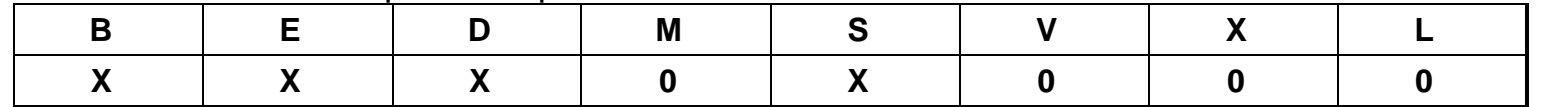

Chaque lettre symbolise un circuit correspondant à une fonction, en dessous un X apparaît si le circuit est reconnu et un 0 pour une "absence".<br>Les lettres correspondent à :<br>Les lettres correspondent à :<br>
Les lettres corr un 0 pour une "absence".

Les lettres correspondent à :

- $\blacksquare$  B : Carte 3031.
- $\blacksquare$  E : E2PROM carte 3031.
- D : Décodeur DTMF 3071.
- $M : M$ émoire 3038
- S ou V: Synthèse 3056 ou 3057
- $\blacksquare$  X : Extension d'entrées 3060.
- $\blacksquare$  L : Modem 3080.

Puis appuyez de nouveau sur SW1. NE PAS OUBLIER de remettre à l'heure et de changer le code utilisateur.

## **5.4 Messages d'erreur.**

Le programme du transmetteur effectue une supervision du fonctionnement permettant de signaler les anomalies par<br>un des messages suivants : un des messages suivants :

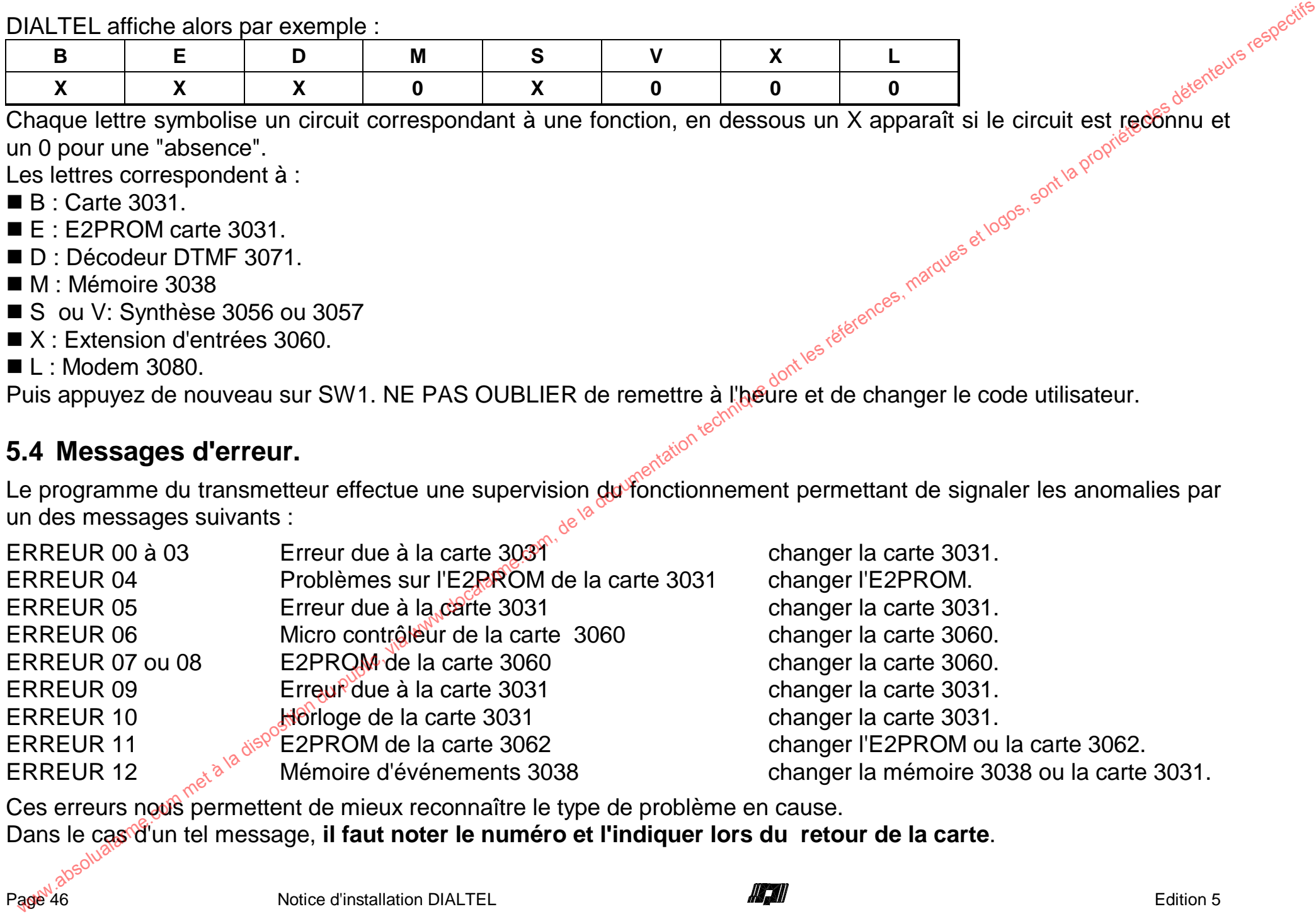

Ces erreurs nous permettent de mieux reconnaître le type de problème en cause. Dans le cas d'un tel message, **il faut noter le numéro et l'indiquer lors du retour de la carte**.

![](_page_45_Picture_16.jpeg)

![](_page_45_Picture_18.jpeg)

# **CHAPITRE VI CARACTERISTIQUES TECHNIQUES**

# www.absolualarme.com **6.1 CARACTERISTIQUES DE LA CARTE 3031.** Les valeurs de courant sont mesurées sous une tension nominale de 12 Vcc ; les valeurs entre parenthèses sont données sous 13,5 V . **6.1.1 Alimentation**•Tension d'alimentation minimum 10,5 VCC maximum 30<sup>06</sup> 15 VCC • Consommation sous 12 V• en Veille 100 mA (28) • en Transmission 100 mA **6.1.2 Entrées** $\bullet$  Entrées externes de transmission  $5 + M/A$ • Entrées internes de transmission Batterie basse , Test Cyclique, Test Demandé, Initial • Consommation sous 12 V • Retard de prise en compte des entrées Entrée externe fermée  $0.5$  mA Entrée externe E1 immédiate Entrée externe ouverte du composition de la propondité de Taurées externes de E2 à E5 et M/A 0 à 3h59m59s Entrée interne Batterie Basse 11 minute • Entrée signal micro d'écoute  $\mathbb{R}^{n}$ <sup>ove</sup> Entrée interne Test Cyclique immédiate niveau maximum  $e^{8}$  and  $0$  bd Entrée interne Test Demandé immédiate bande passante à -3 bd  $\log^{30^\circ}$  300 - 3400 Hz • Traitement anti-rebonds 5 secondes **6.1.3 Sorties**• Sortie télécommande en fonction  $0V / 100$  mA hors fonction (30V max) collecteur ouvert • Sortie défaut de ligne en défaut (30V max) collecteur ouvert hors défaut  $0 \vee 100$  mA • Sortie prise de ligne en prise (30V max) collecteur ouvert hors prise 0 V / 100 mA • Sortie Blocage sirènes en écoute  $+12 \text{ V} / 20 \text{ mA}$  hors écoute collecteur ouvert **CHAPITRE VI CARACTERISTIQUES TECHNIQUES**<br>
Les valeurs entre parentheses sont données sous 13,5 v.<br>
données sous 13,5 v.<br>
et al. 4 alimetation minimum<br>
vending alimetation minimum<br>
vending alimetation minimum<br>
vending ali

## **6.2 CONSOMMATION DES CARTES OPTIONNELLES SOUS 12 V**

Les valeurs de courant sont mesurées sous une tension nominale de 12 Vcc ; les valeurs entre parenthèses sont<br>données sous 13,5 V . données sous 13,5 V .

![](_page_47_Picture_215.jpeg)

![](_page_47_Picture_3.jpeg)

![](_page_48_Figure_0.jpeg)

![](_page_49_Picture_866.jpeg)

![](_page_49_Picture_3.jpeg)

![](_page_50_Figure_0.jpeg)

#### PARAMETRES GENERAUX

CODE INSTALLATEUR MODE de NUMEROTATIONNUMEROTATIONACCES LIGNE

: \_ \_ \_ \_ \_ \_ : mutlifréquence ou décimale : avec 16 et 19 ou avec 0 et 00

: direct ou après standard par  $N^{\circ}$   $_{-}$   $_{-}$   $_{-}$ 

#### PARAMETRES TELEPHONE

![](_page_51_Picture_463.jpeg)

#### PARAMETRES ENTREES

![](_page_51_Picture_464.jpeg)

#### CODE DES ENTREES

![](_page_51_Picture_465.jpeg)

#### PARAMETRES DIALOGUE

E1 E2 E3 E4 E5 TEL 1 TEL 2 TEL 3 TEL 4

ECOUTE | | | | | ECOUTE DIALTEL REPOND NOMBRE DE SONNERIES REPONSE REDUITE BIP EN ECOUTE DIALOGUE MAINS LIBRES<br>ACQUIT\_AU\_RACCROCHER : مصرح<br>TELECOMMANIES ACQUIT AU RACCROCHER TELECOMMANDE<br>EXTENSION DE TELECOMM EXTENSION DE TELECOMMANDES

![](_page_51_Picture_466.jpeg)

TEL<sub>4</sub>

#### PARAMETRES ENTREES GROUPE 1

![](_page_51_Picture_467.jpeg)

#### CODE DES ENTREES GROUPE 1

![](_page_51_Picture_468.jpeg)

#### PARAMETRES ENTREES GROUPE 2E21 | E22 | E23 | E24 | E25 | E26 | E27 | E28 E28 **ETAT** ASSERVI à M/A

![](_page_51_Picture_469.jpeg)

#### CODE DES ENTREES GROUPE 2

![](_page_51_Picture_470.jpeg)

![](_page_51_Picture_21.jpeg)

![](_page_52_Picture_2.jpeg)

![](_page_52_Picture_4.jpeg)

![](_page_53_Figure_7.jpeg)

![](_page_53_Figure_9.jpeg)

![](_page_54_Figure_6.jpeg)

![](_page_55_Figure_0.jpeg)

![](_page_56_Figure_0.jpeg)

![](_page_57_Figure_5.jpeg)

![](_page_58_Figure_0.jpeg)

![](_page_59_Figure_1.jpeg)